# **Основы Windows**

- **1. Введение**
- **2. Окна**
- **3. Рисунки**
	- *((Paint(Paint)*
- **4. Текст** *(Блокнот)*
- **5.** *Калькулятор*

© *К.Ю. Поляков, 2007-2009*

# **Основы Windows**

## **Тема 1. Введение**

© *К.Ю. Поляков, 2007-2009*

### **Включение компьютера**

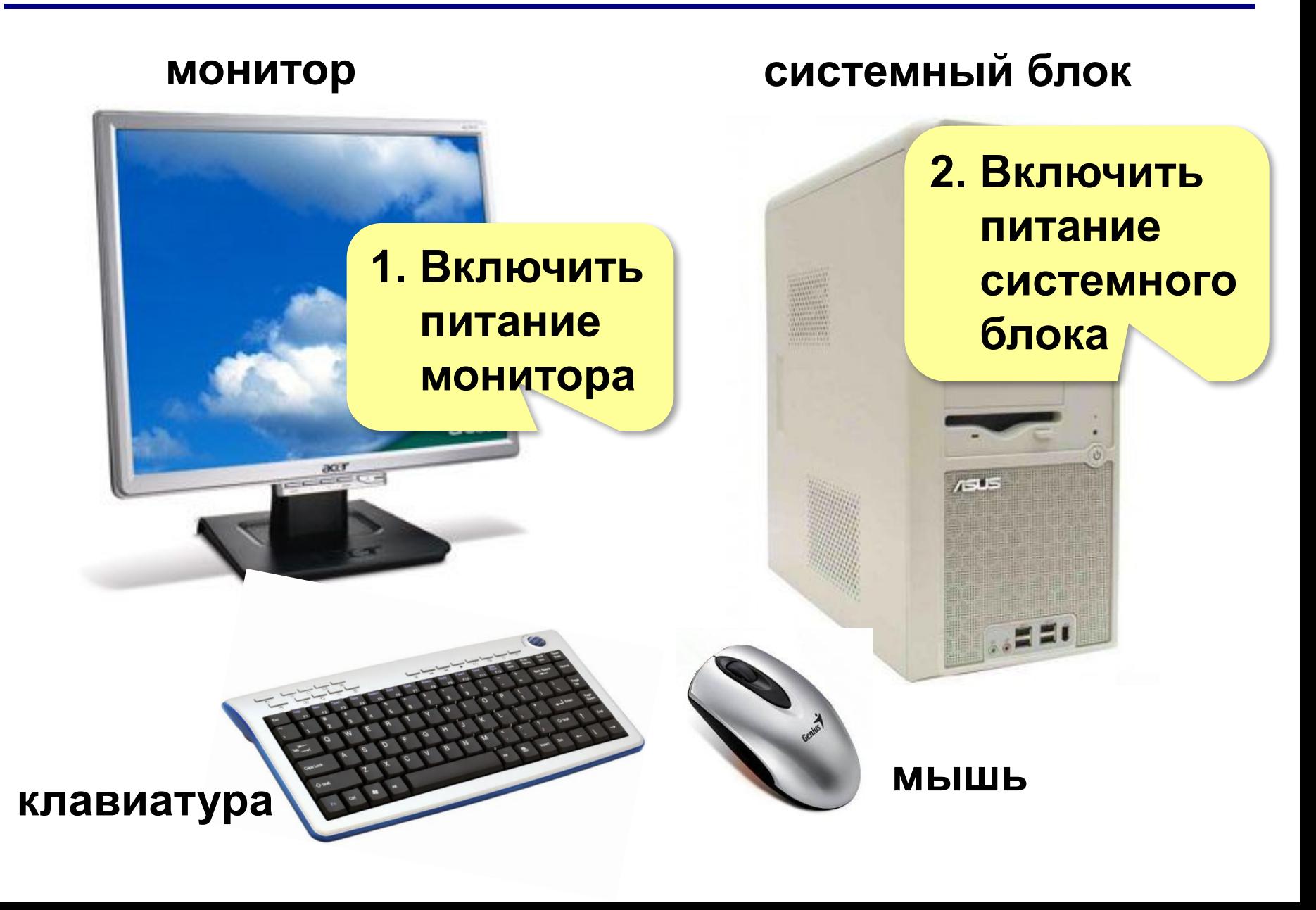

## **Вход в** *Windows*

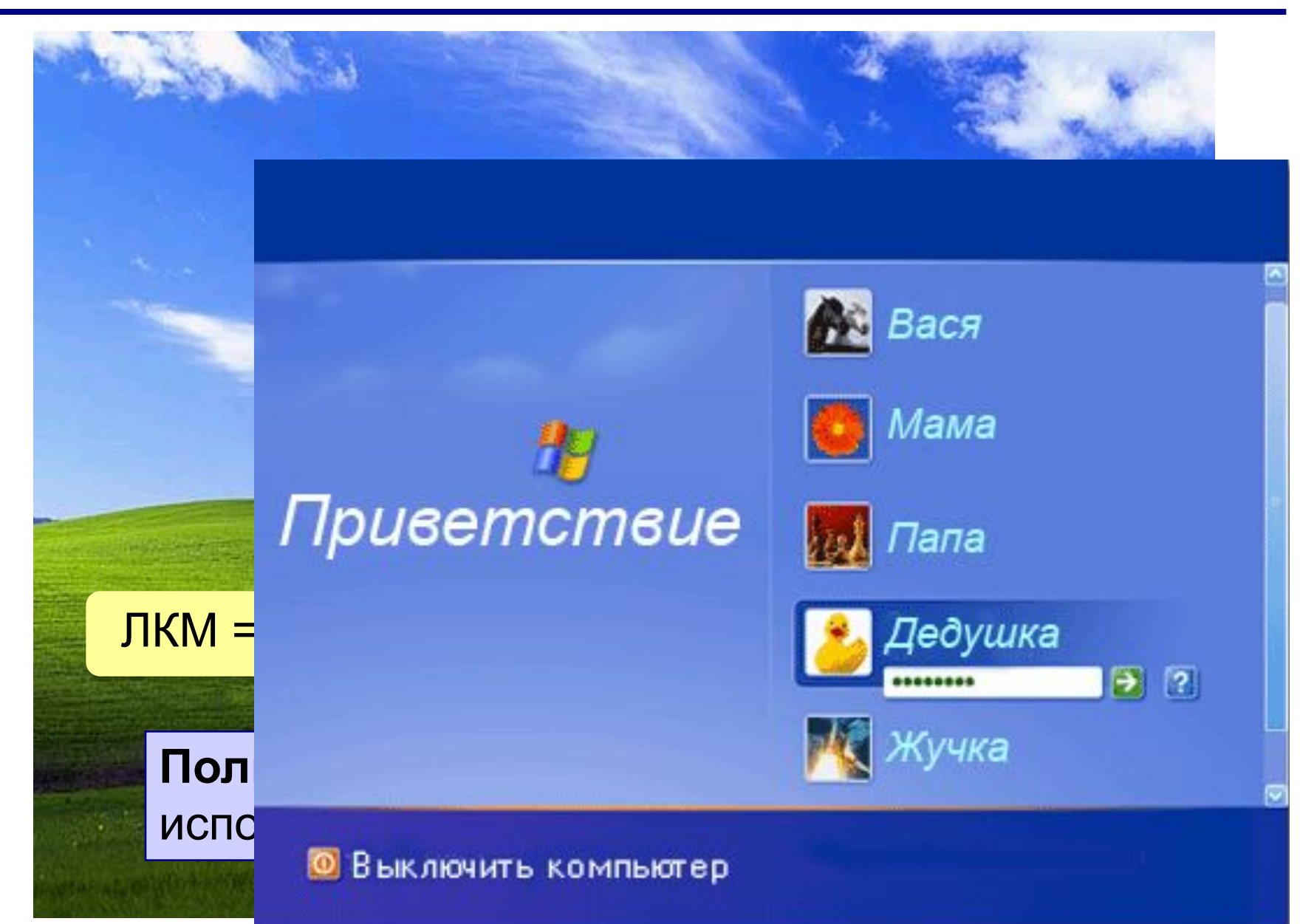

## **Рабочий стол**

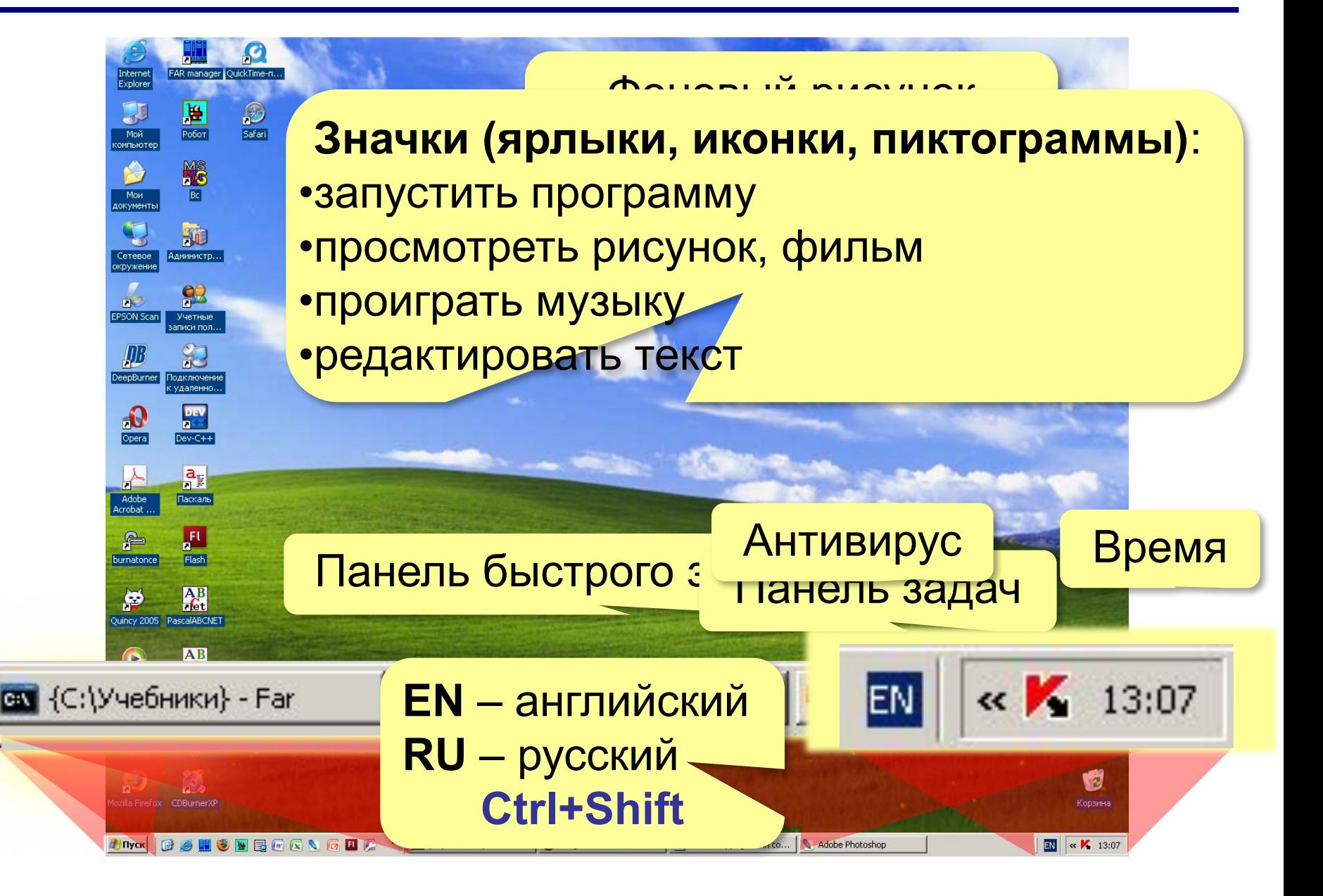

## **Значки (пиктограммы) на** *Рабочем столе*

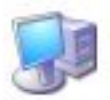

#### **все данные на этом компьютере**

Мой компьютер

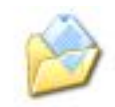

#### **личные документы на этом компьютере**

Мои документы

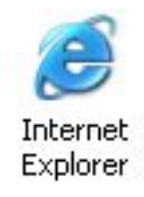

## **выход в Интернет (программа-браузер)**

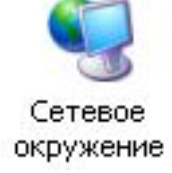

### **доступ к другим компьютерам в сети**

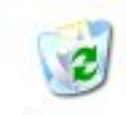

**удаленные данные (можно восстановить)**

Корзина

## **Запуск программ**

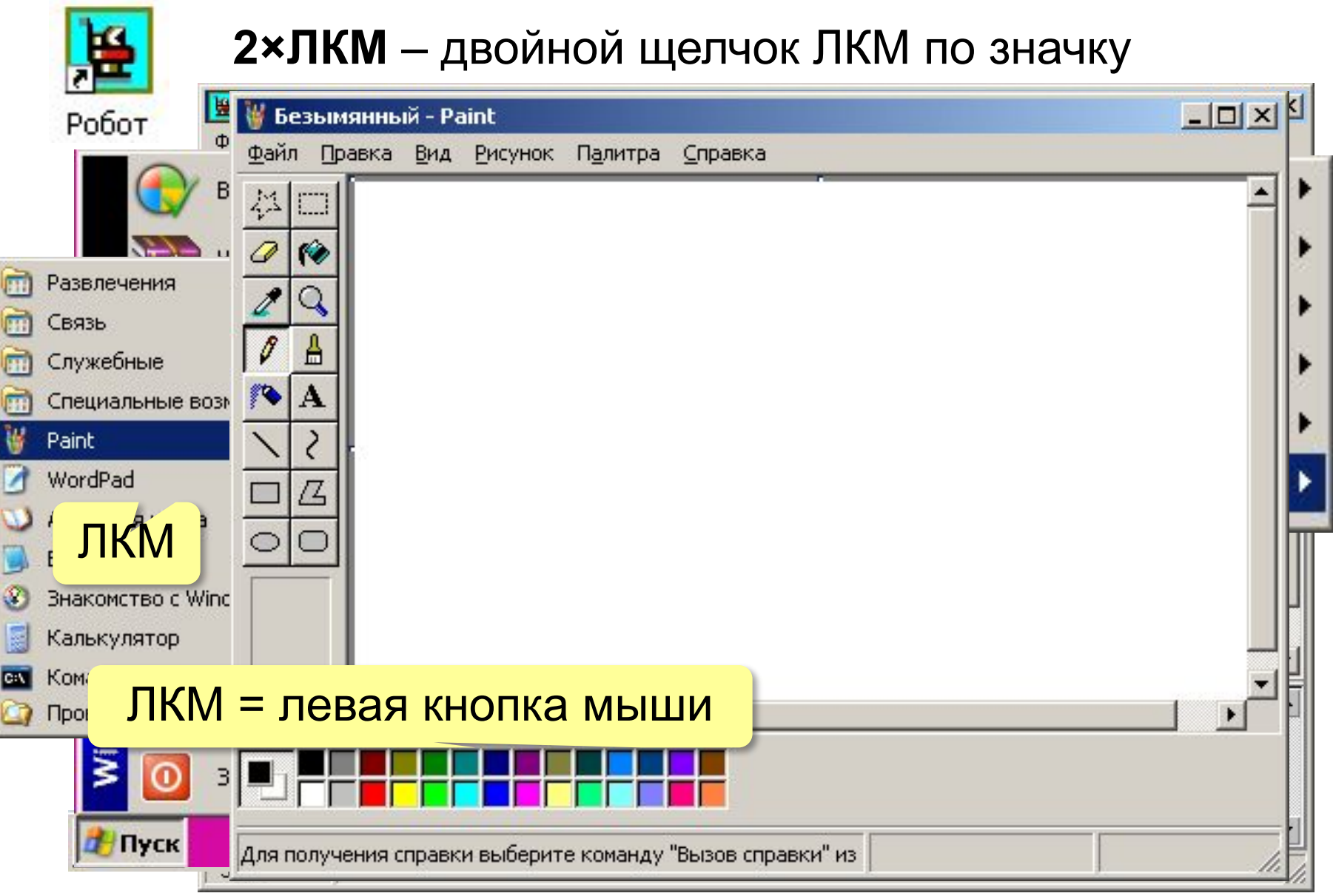

## **Запуск программ через сеть**

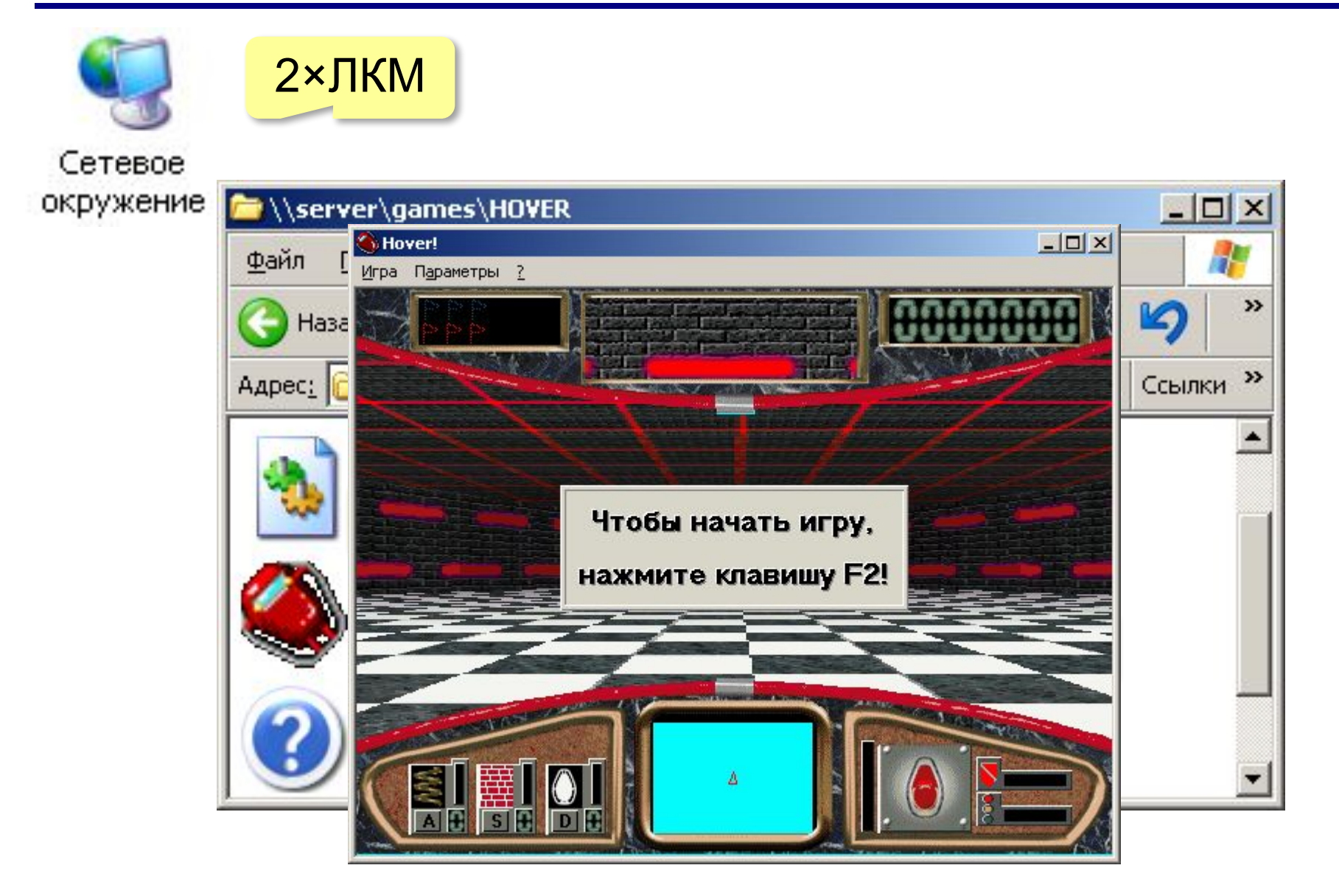

## **Выключение компьютера**

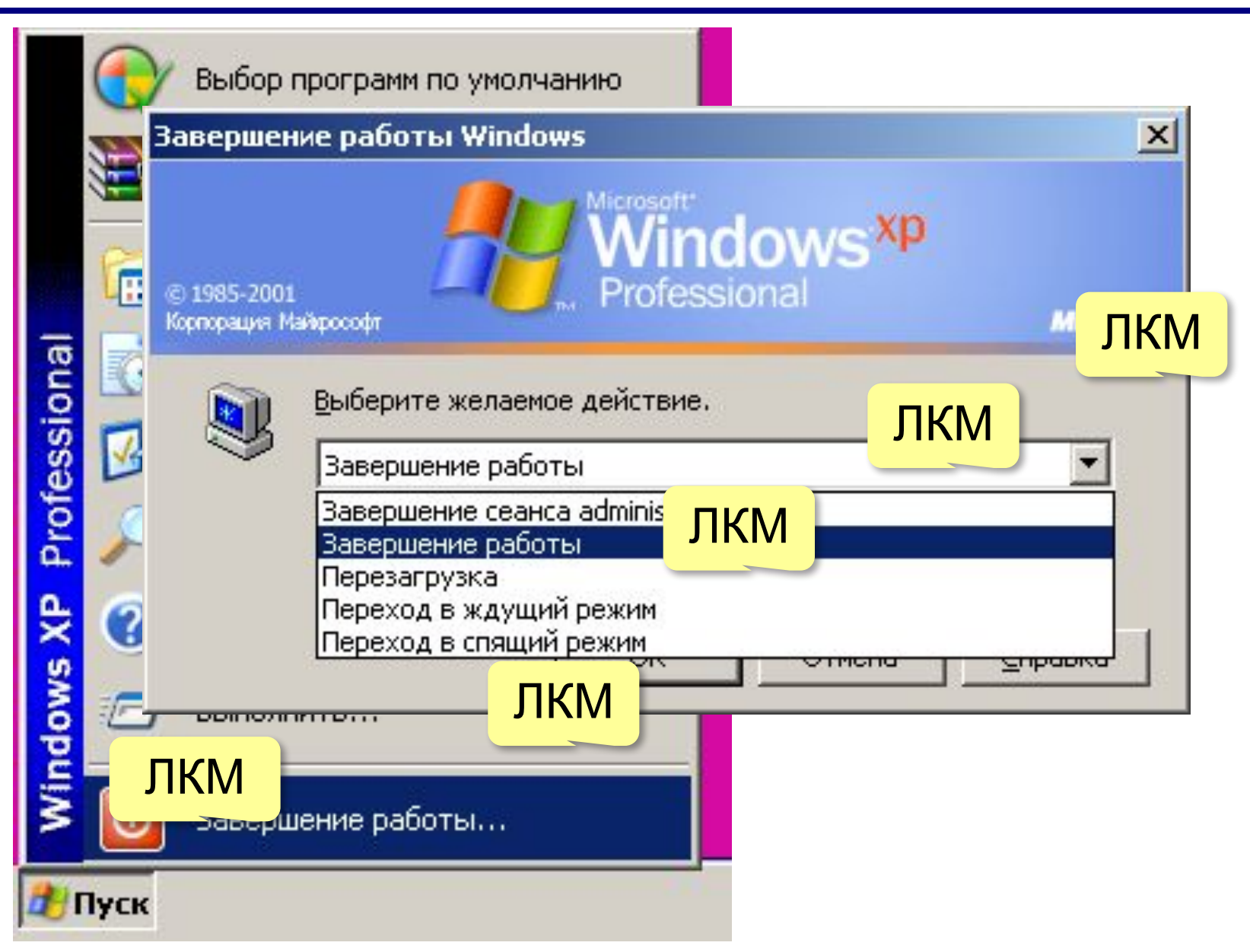

# **Основы Windows**

## **Тема 2. Окна**

© *К.Ю. Поляков, 2007-2009*

## **Окна** *Windows*

**Окно** – это область экрана (чаще всего – прямоугольник), которая выделена программе.

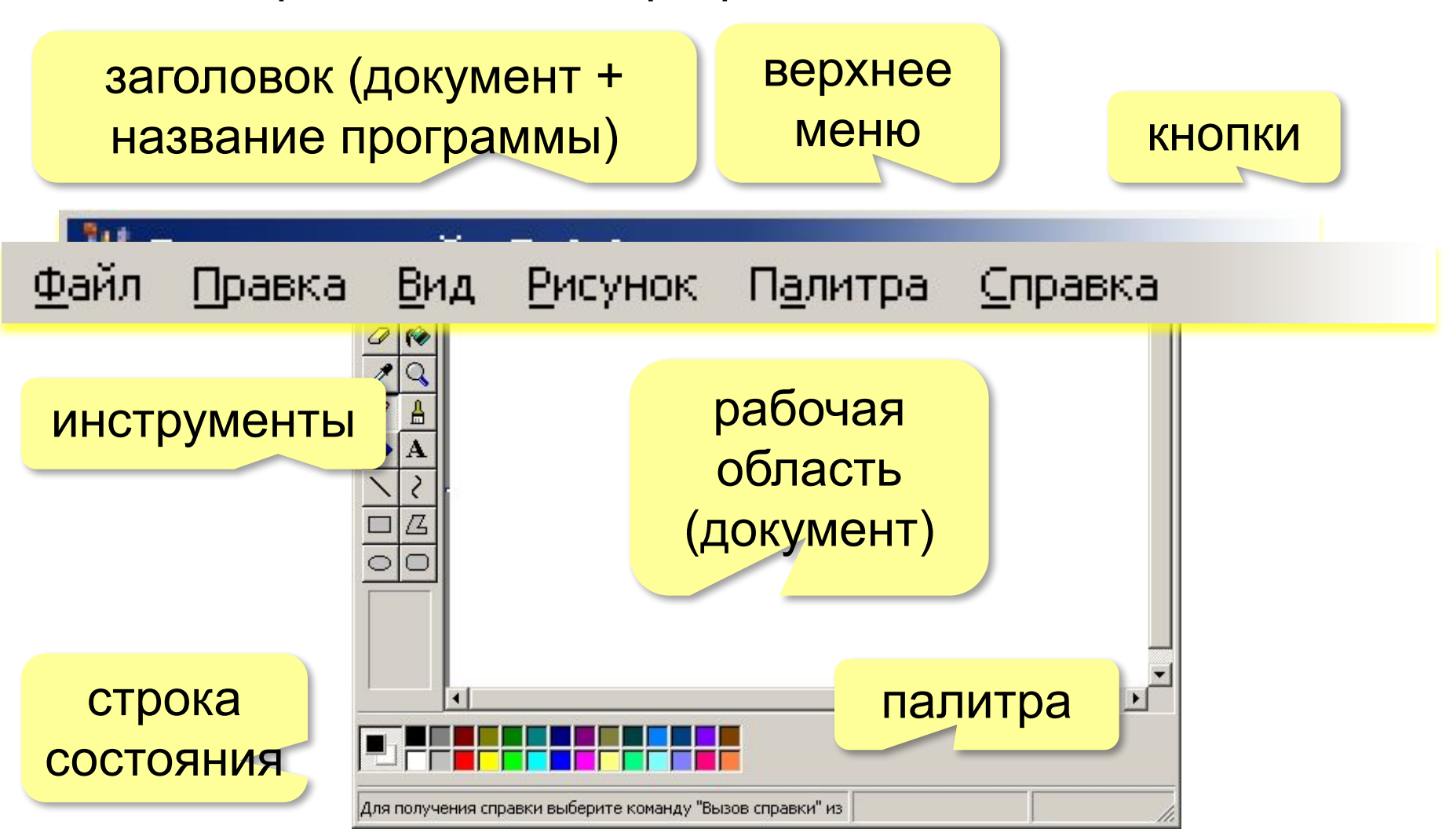

## **Кнопки окна** *Windows*

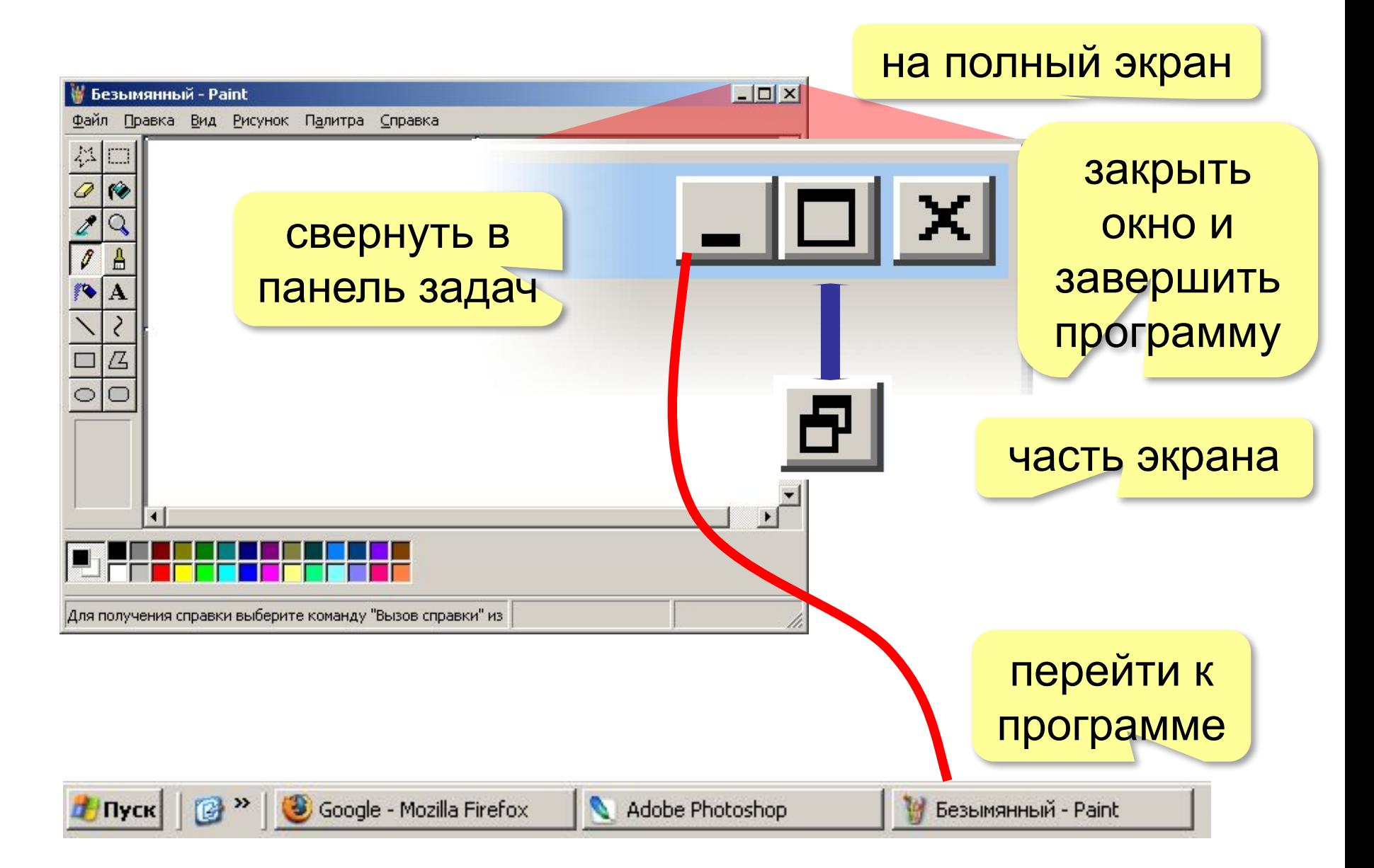

## Перетаскивани<mark>( <sub>отпустить ЛКМ</sub></mark>

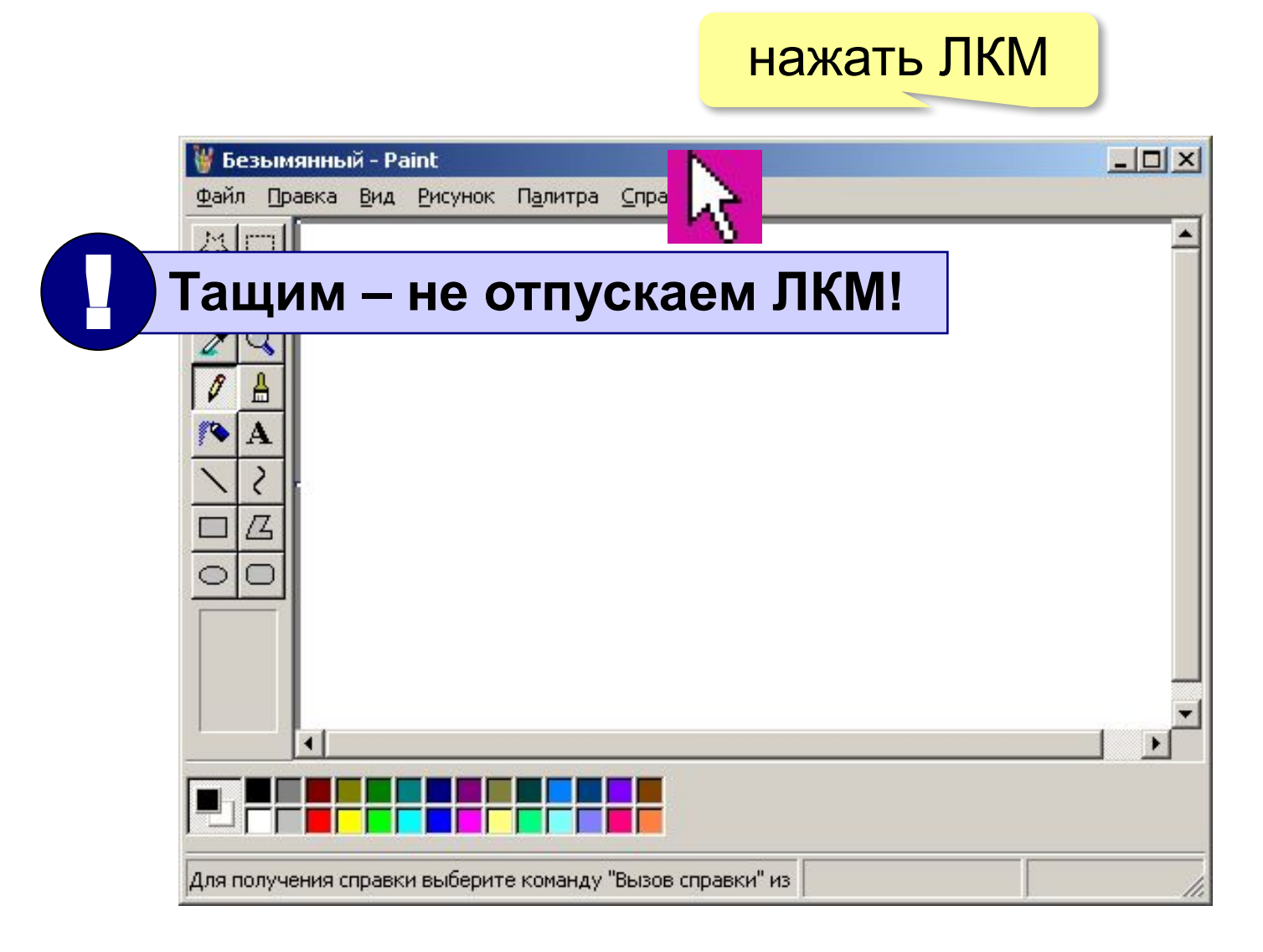

## **Измерение размеров окна**

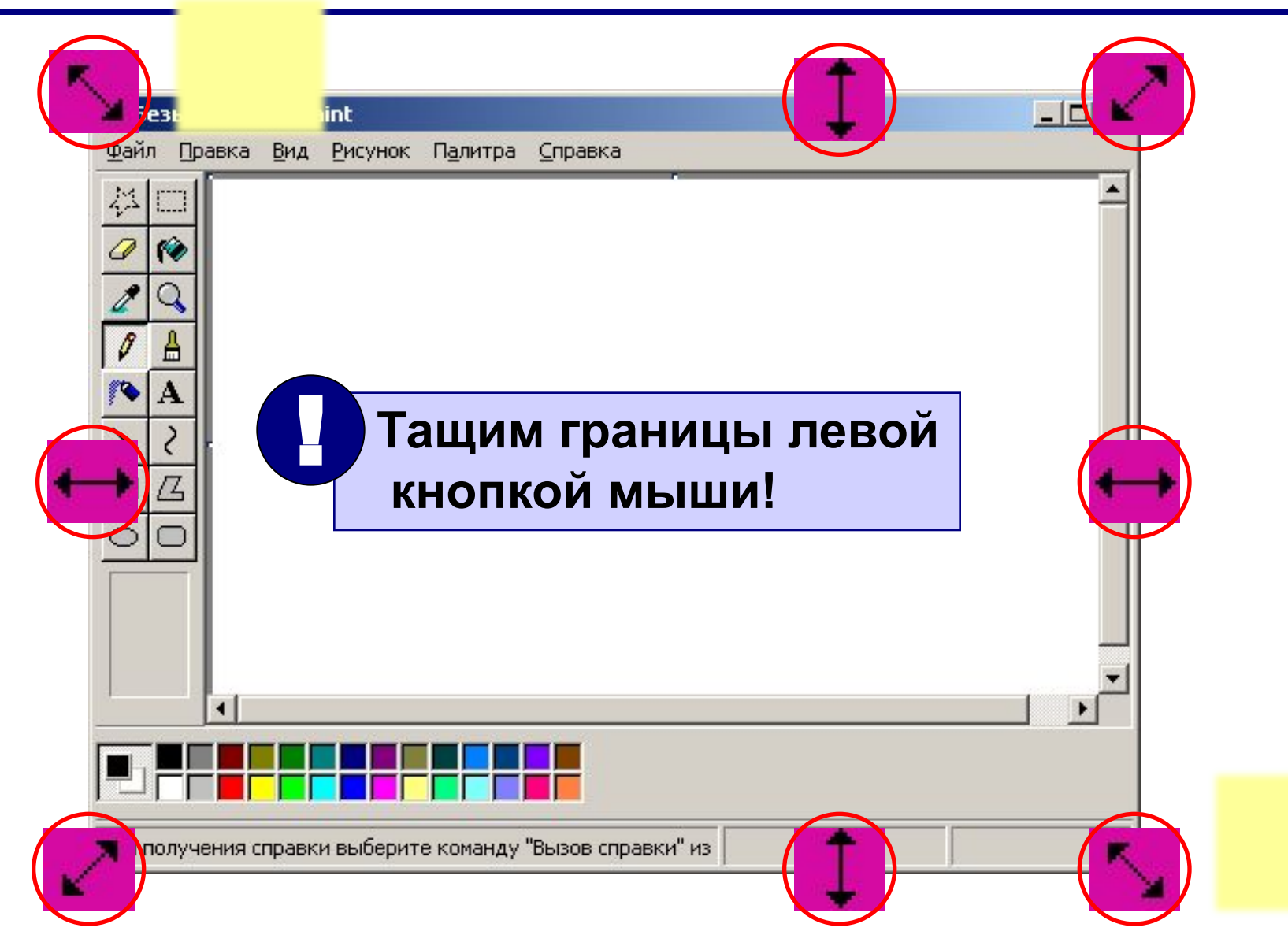

# **Основы Windows**

## **Тема 3. Рисунки (***Paint***)**

© *К.Ю. Поляков, 2007-2009*

## **Что такое Paint?**

**.** 

**Графический редактор** – это программа для создания и редактирования (изменения) рисунков.

> **– Программы – Стандартные – Paint**  Пуск

> > **Пиксель** – это самый маленький элемент рисунка, для которого можно задать свой цвет (независимо от других).

*Paint* **работает с точечными (растровыми) рисунками, состоящими из пикселей!**

## **Окно редактора**

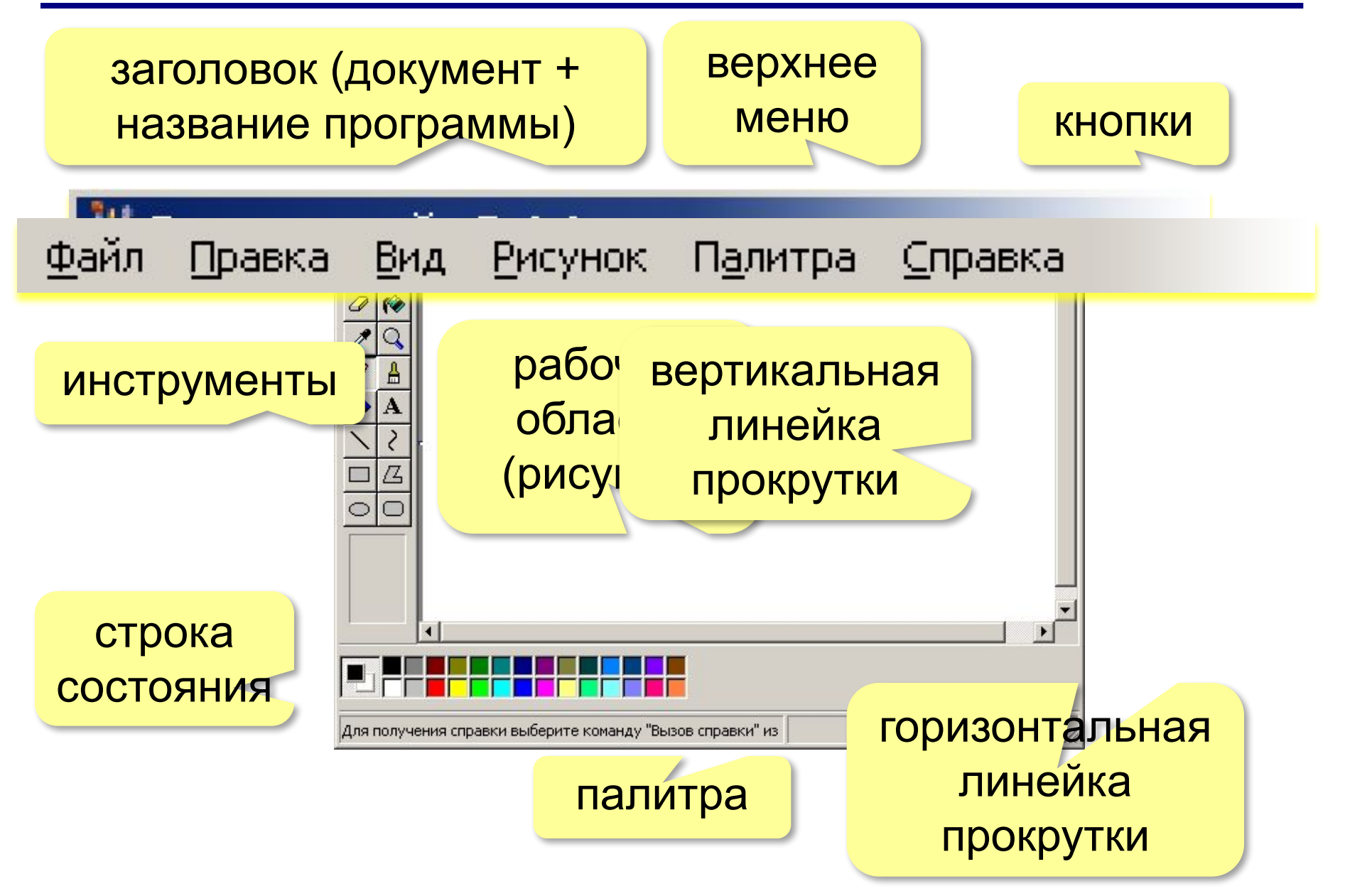

## **Размер рисунка**

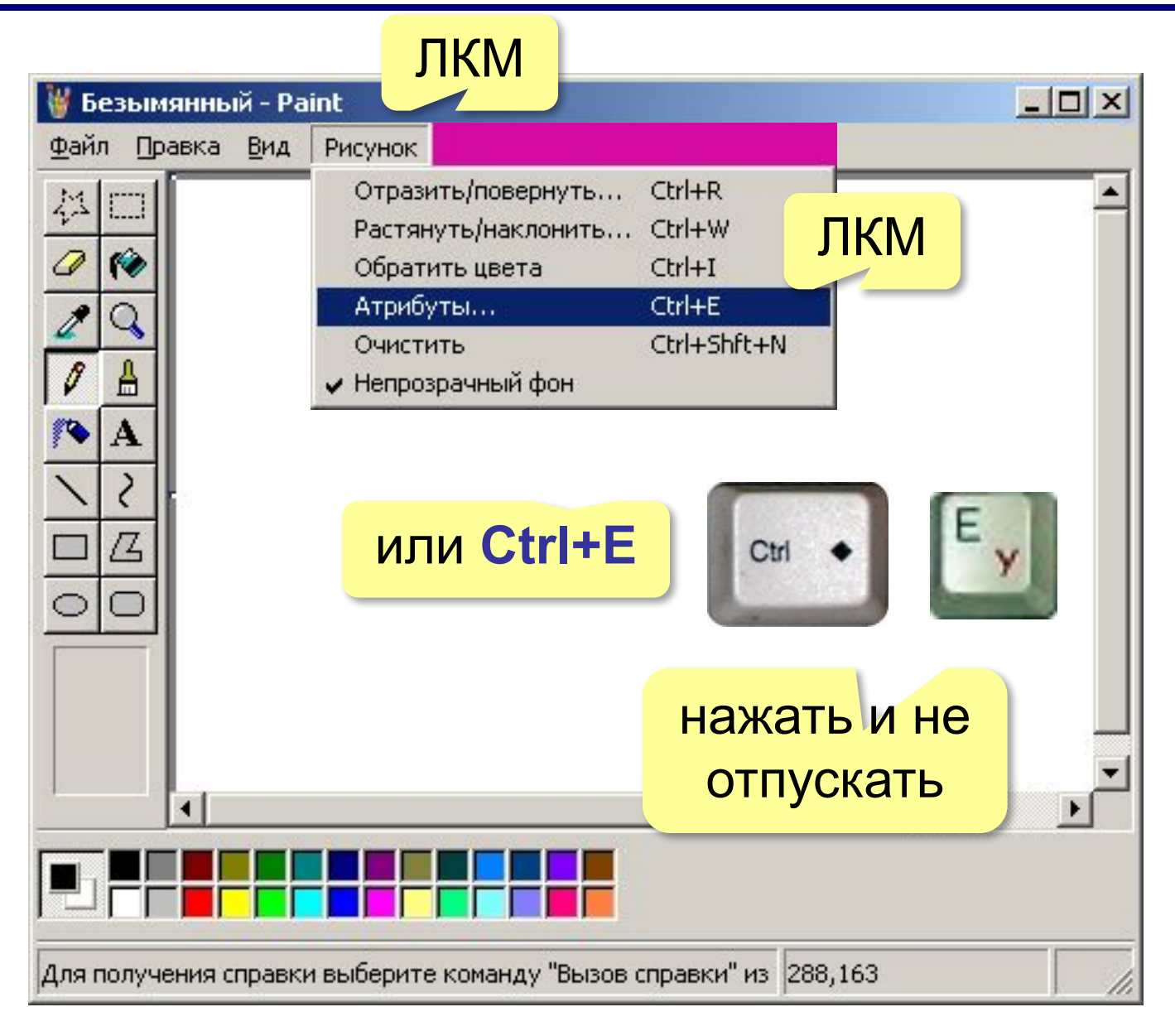

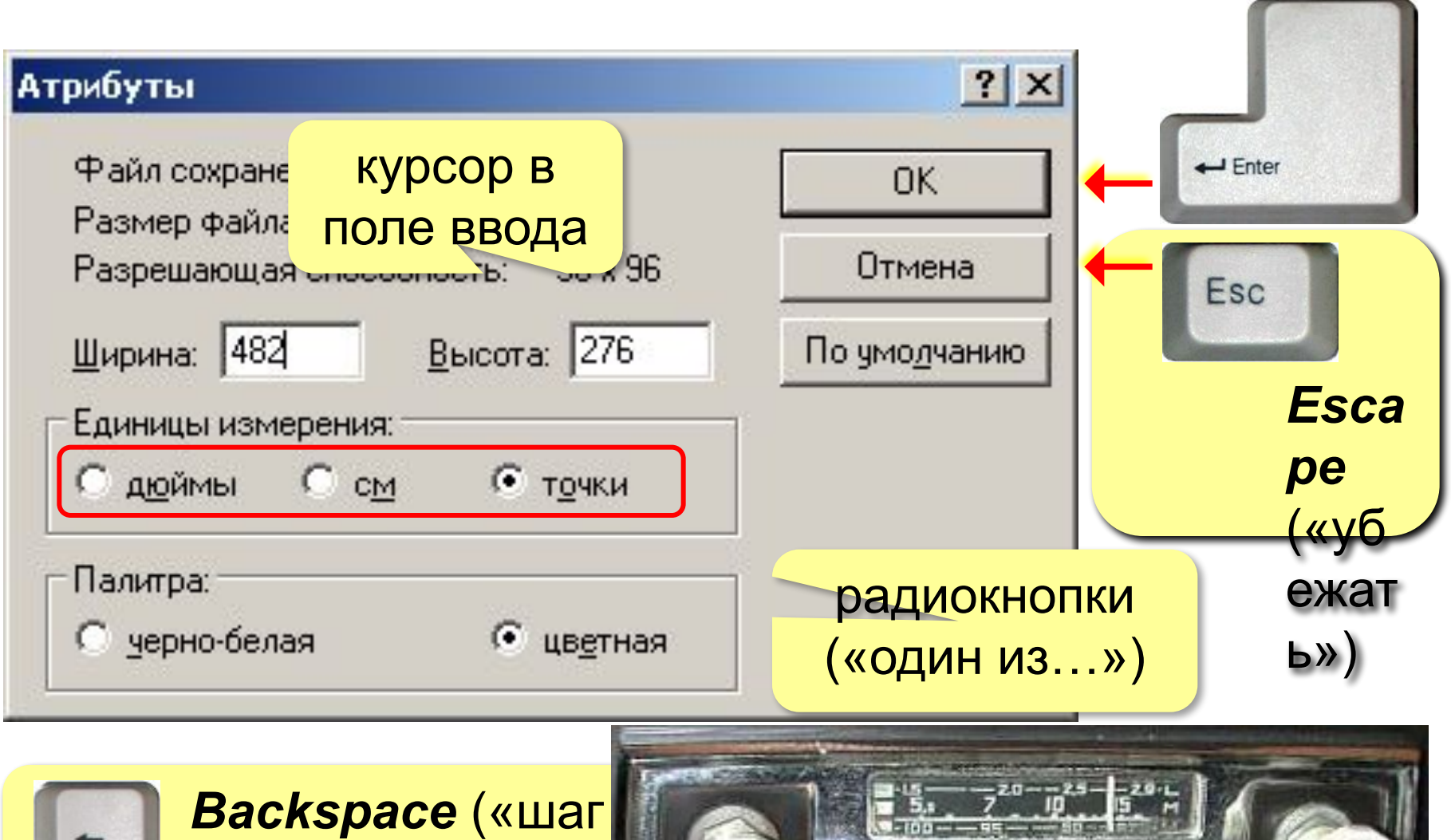

стереть символ сл

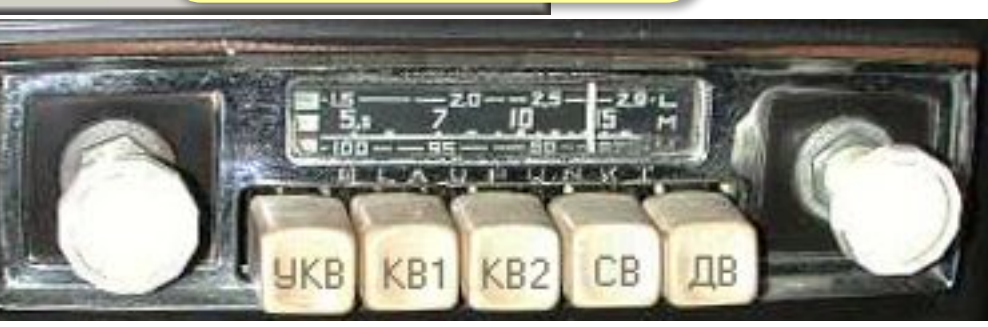

## **Рисование карандашом**

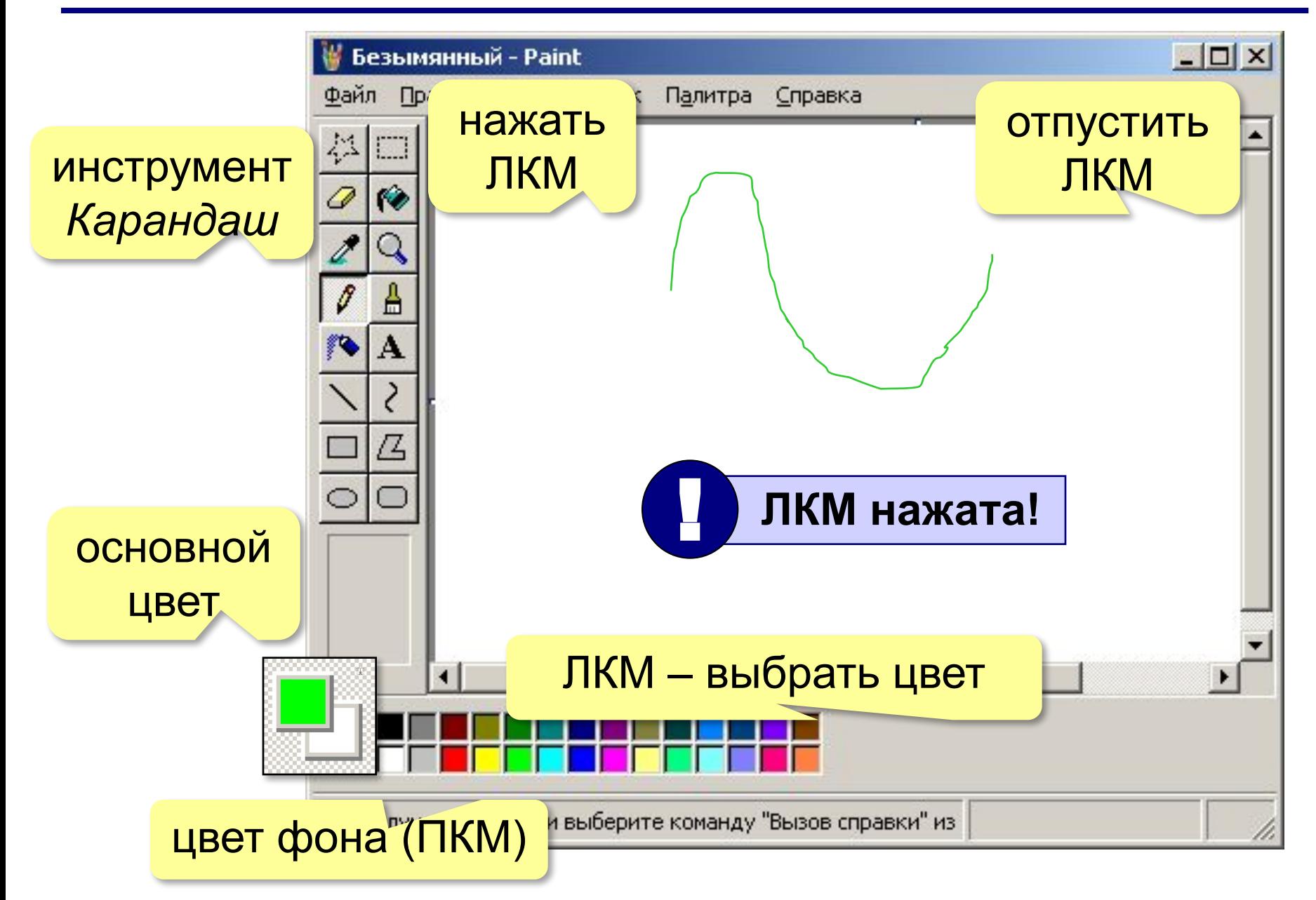

## **Рисование кистью**

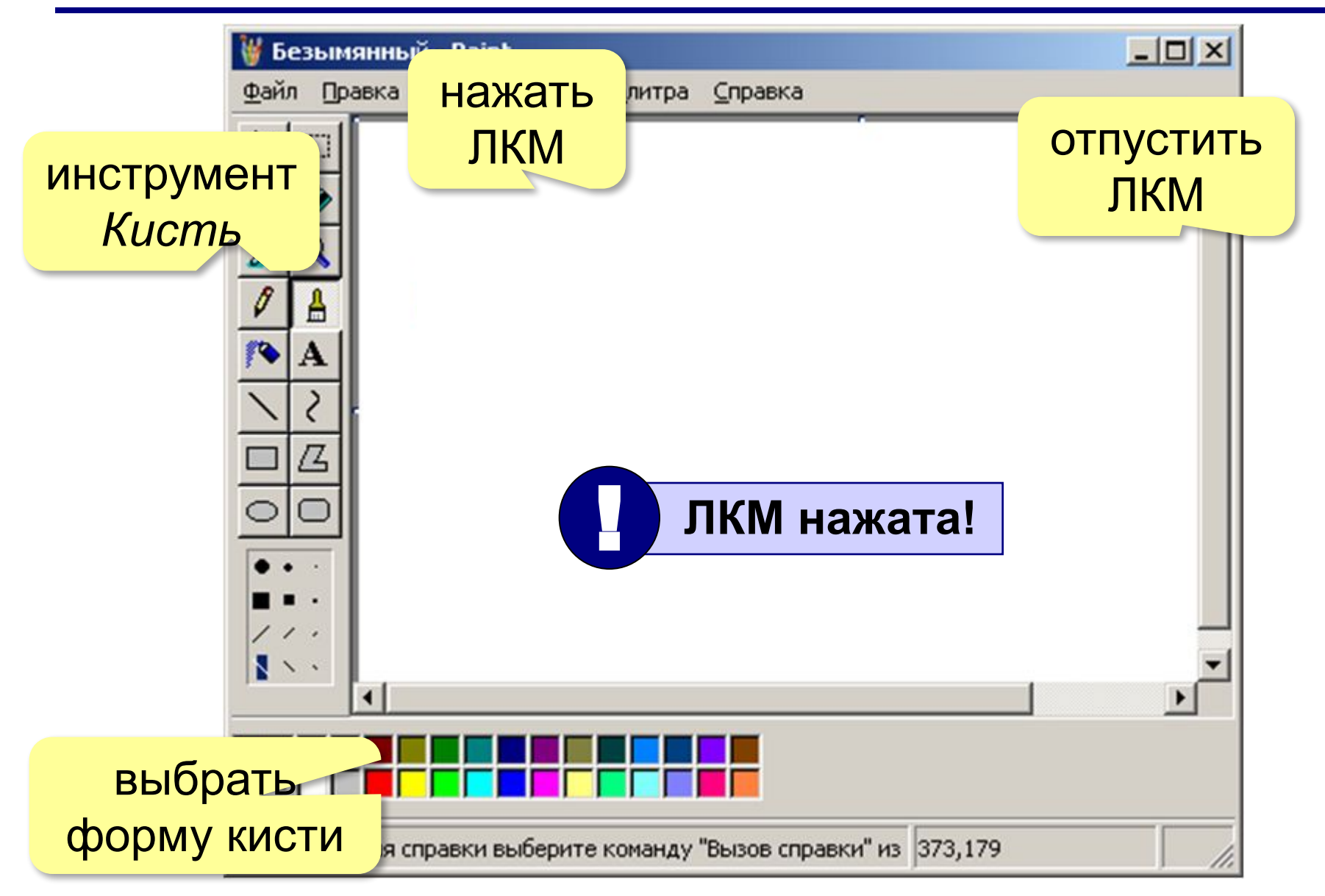

## **Заливка замкнутой области**

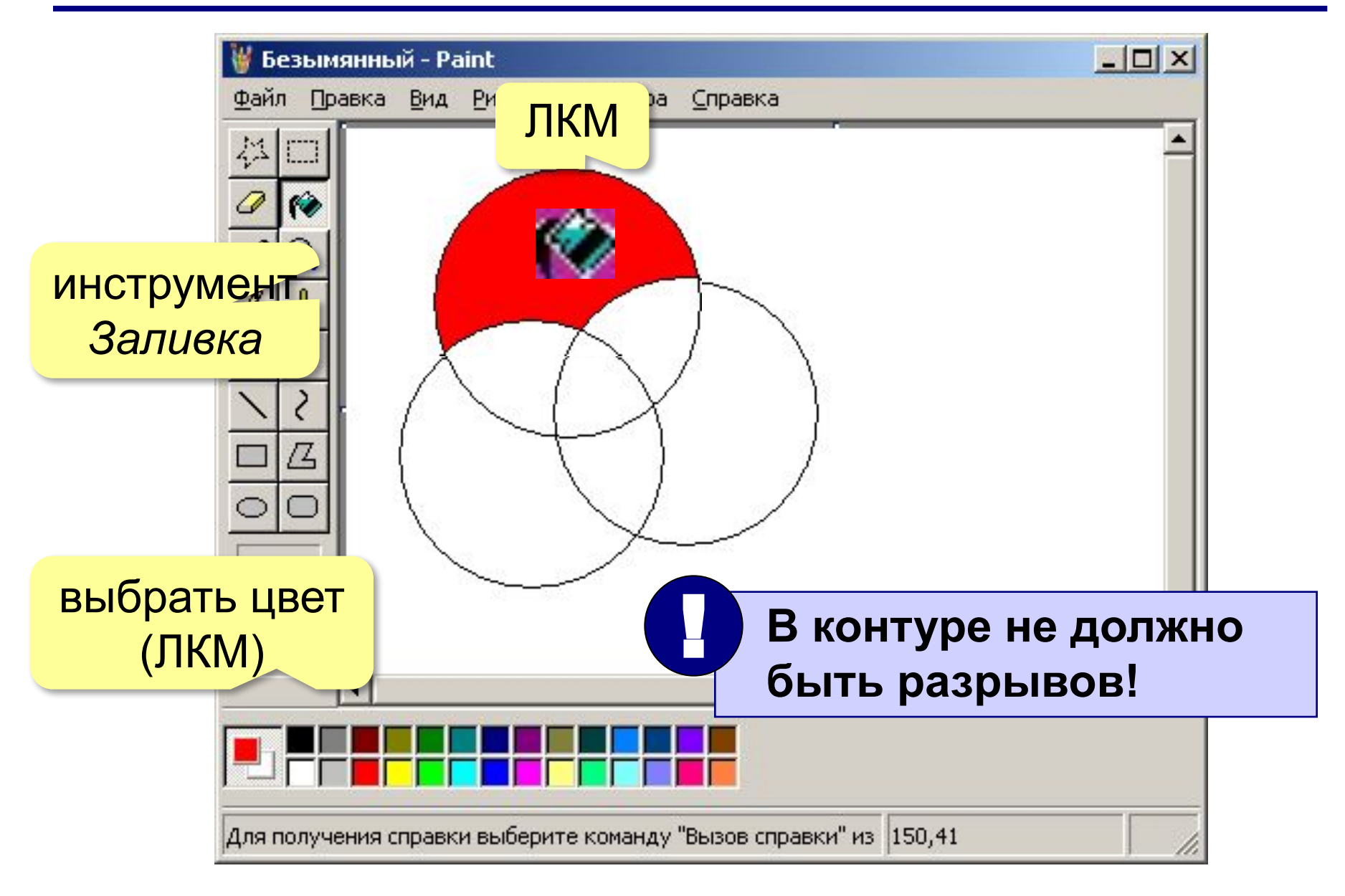

## **Другие инструменты**

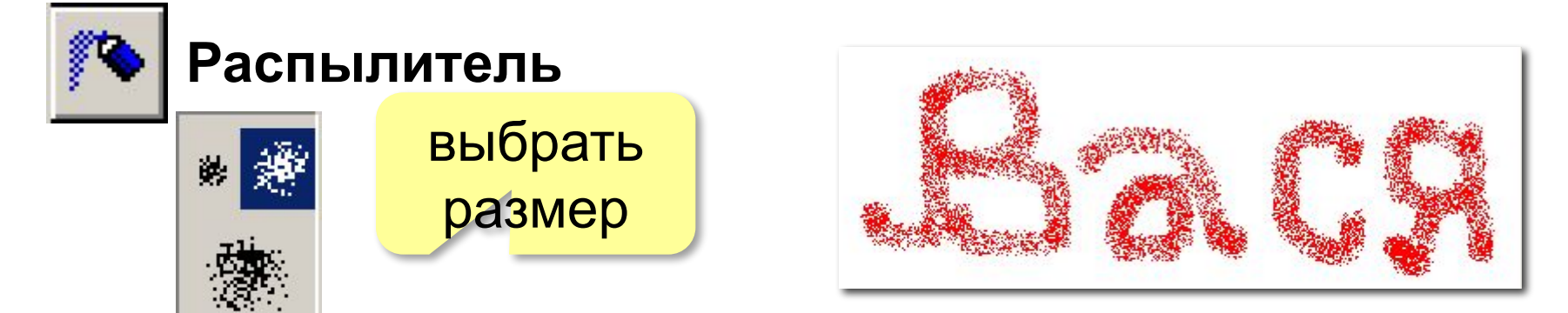

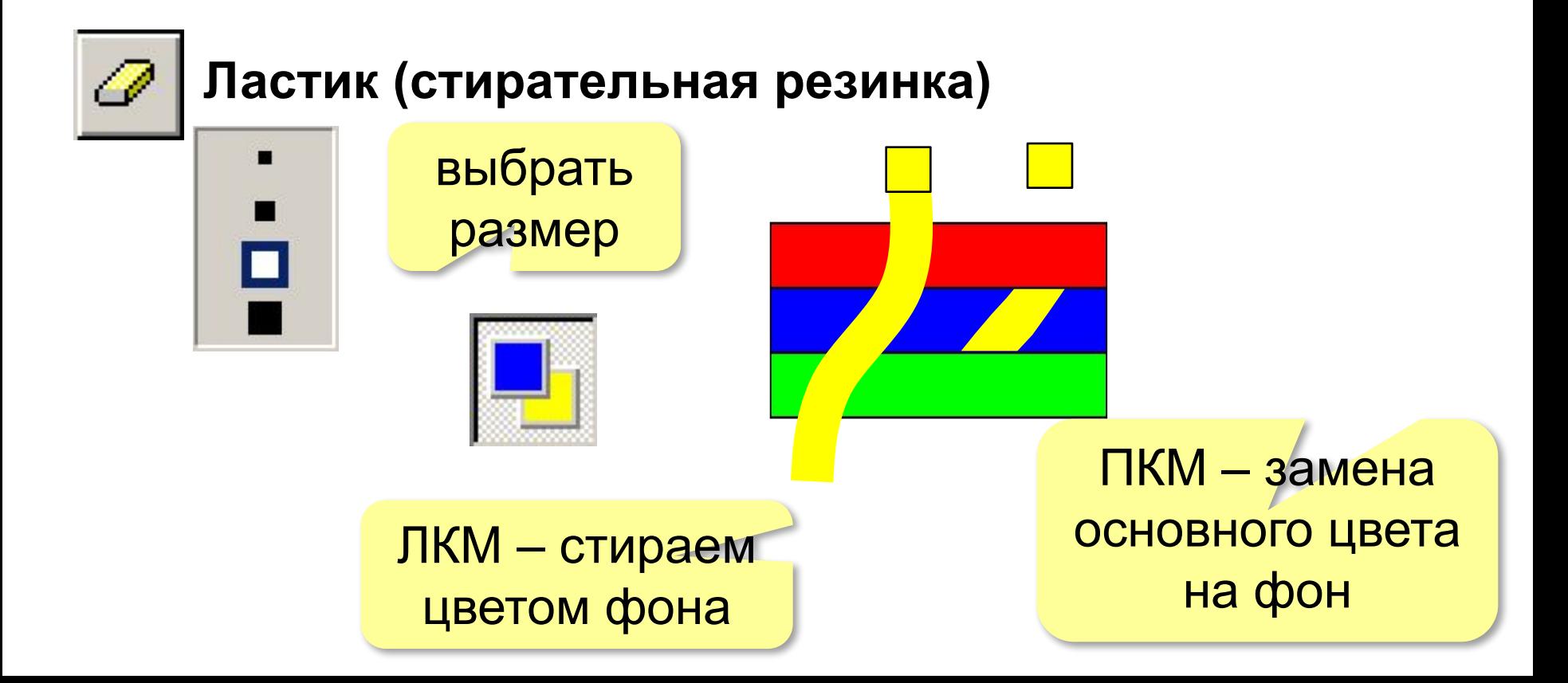

## **Увеличение масштаба**

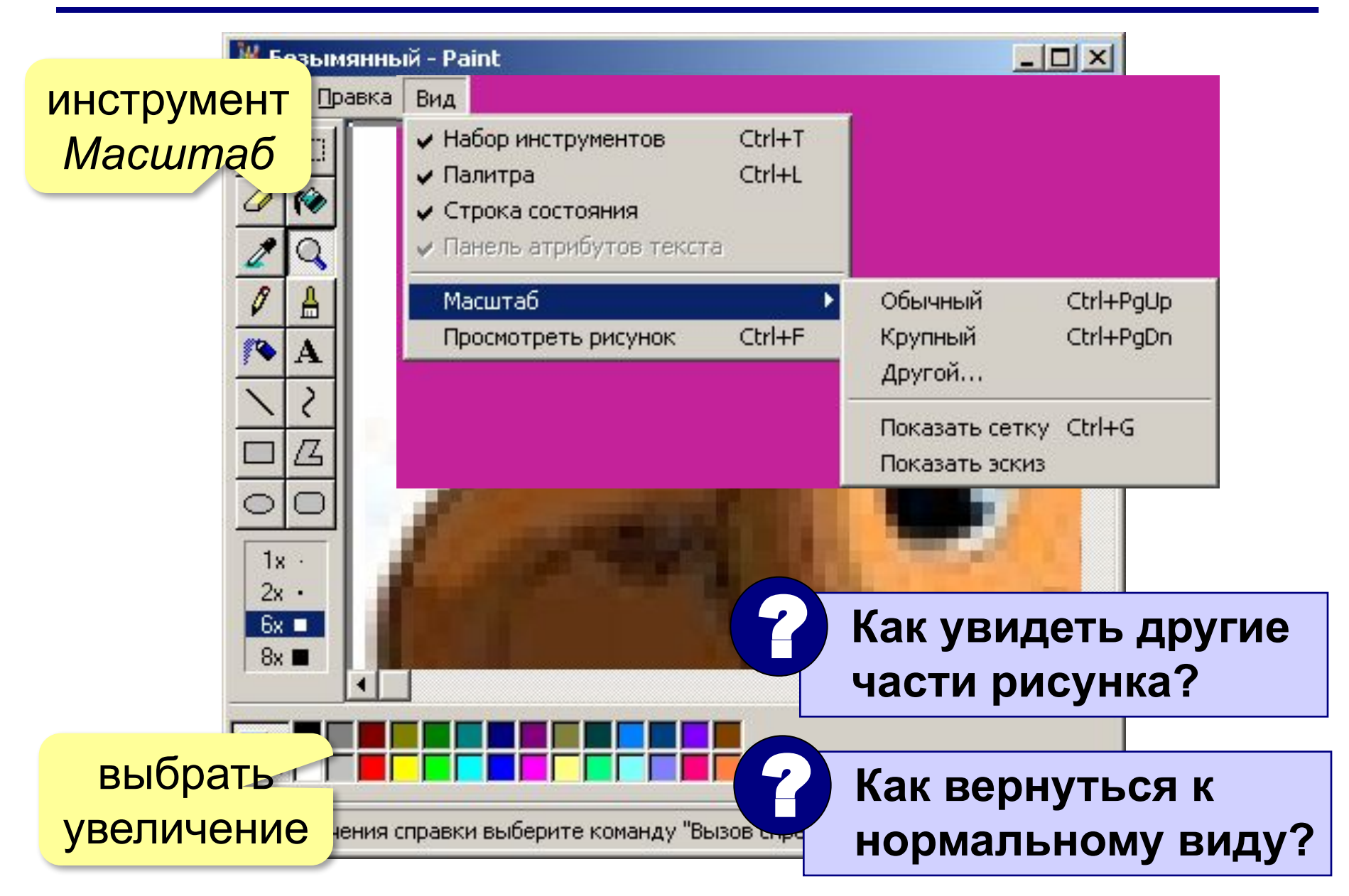

## **Сохранение рисунка**

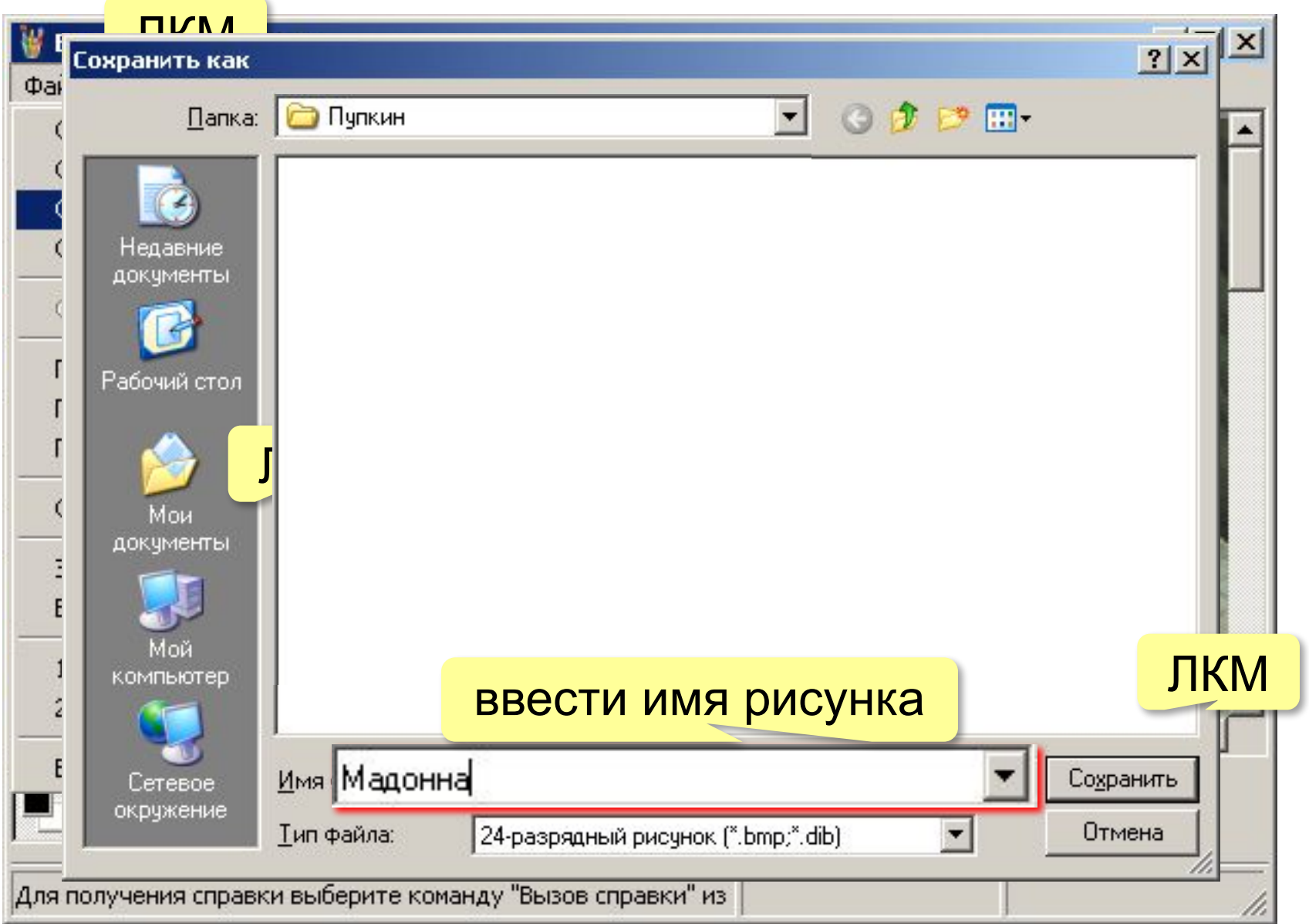

## **Что можно делать с файлами?**

**Файл** – это данные на диске, имеющие имя. Файл может содержать рисунок, текст, звук, видеофильм.

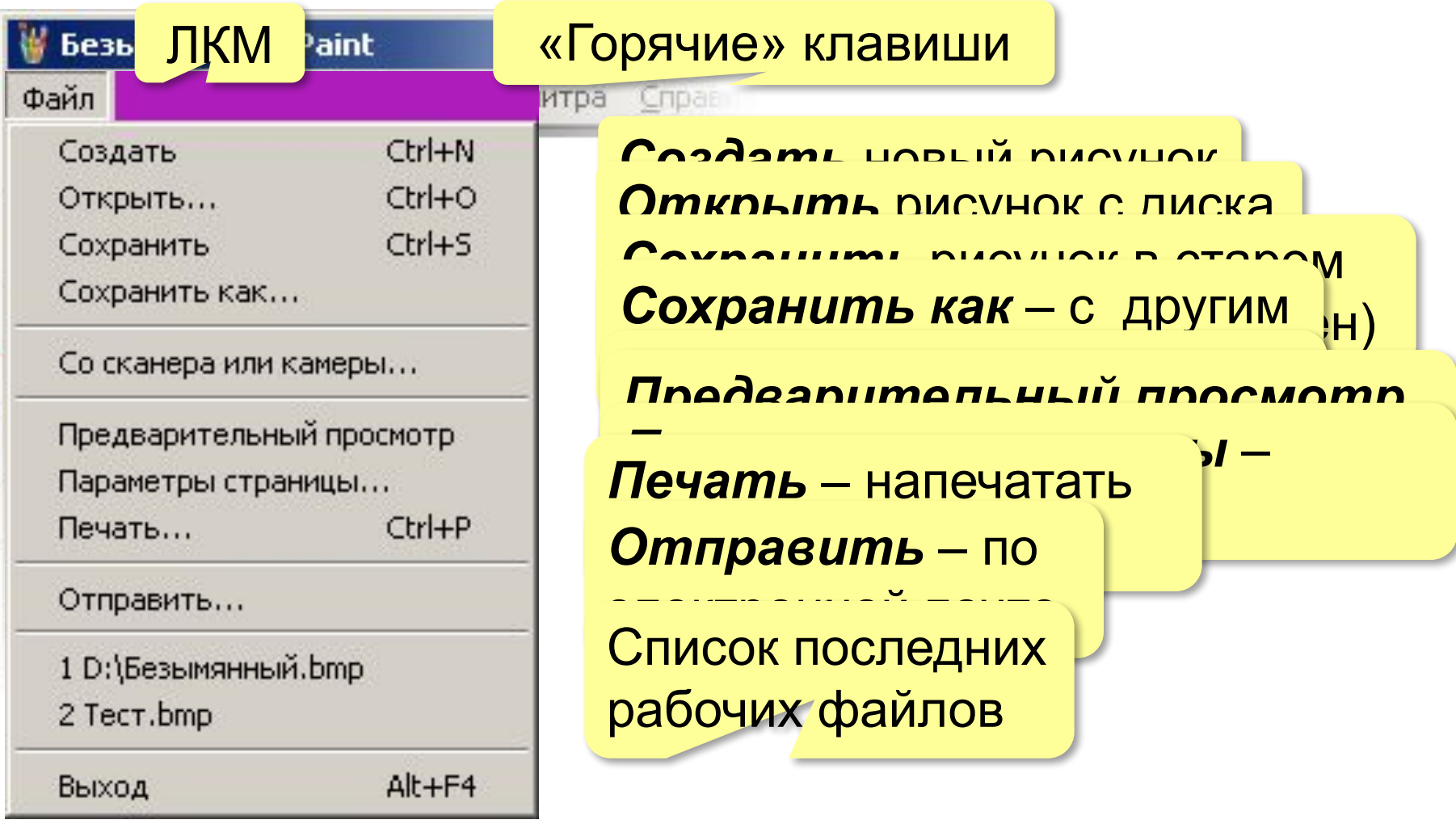

## **Линия (отрезок)**

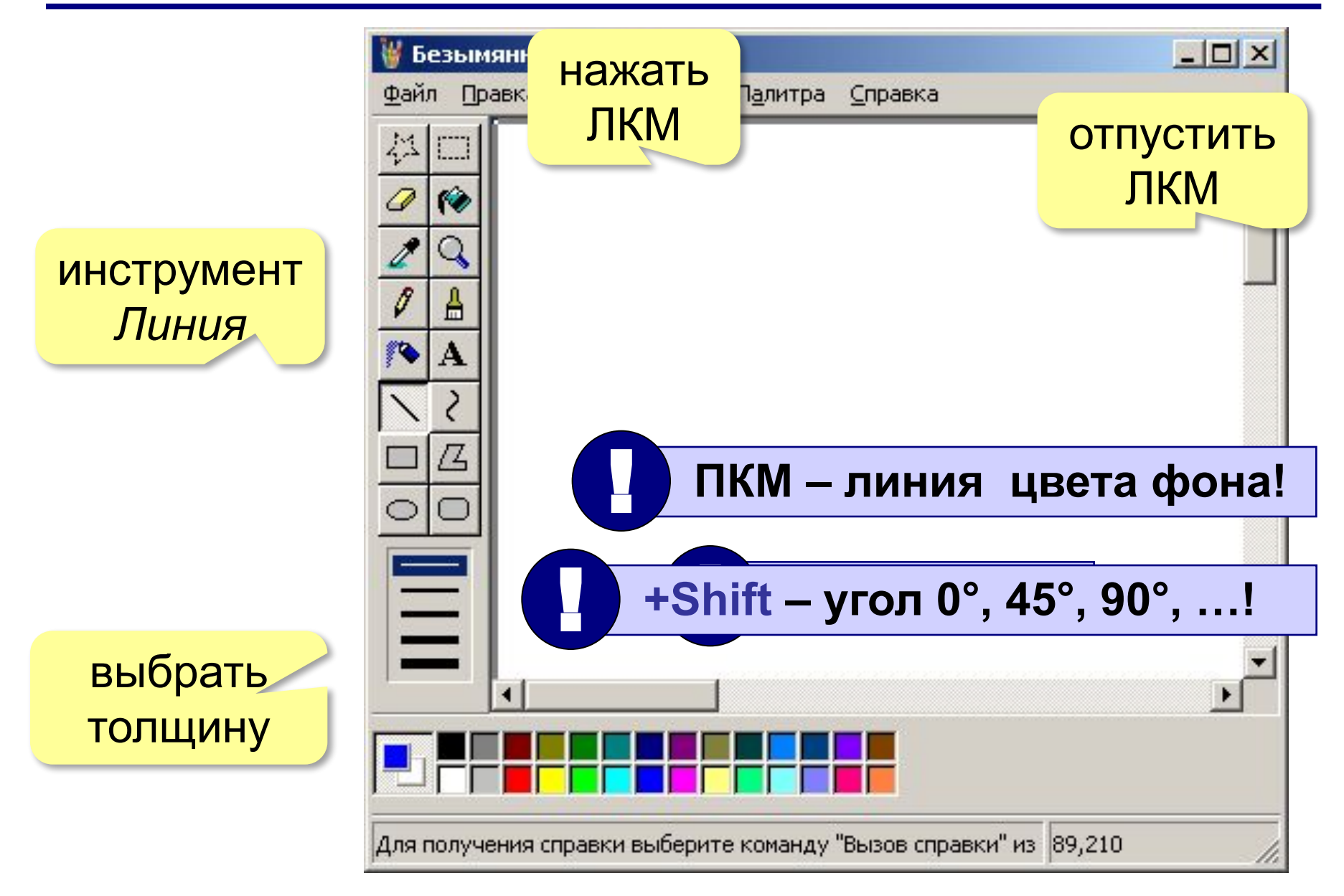

## **Кривая**

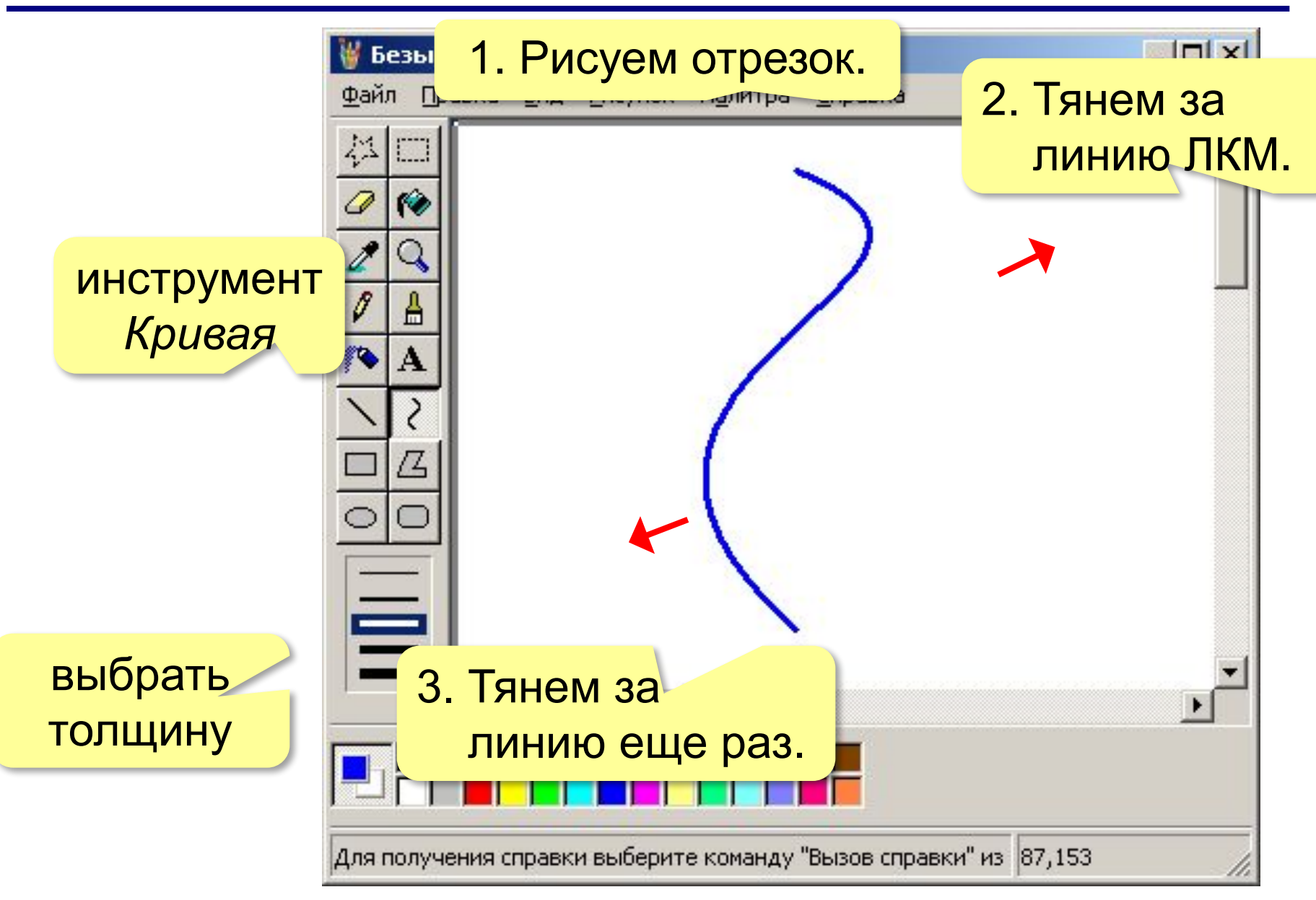

## **Прямоугольник**

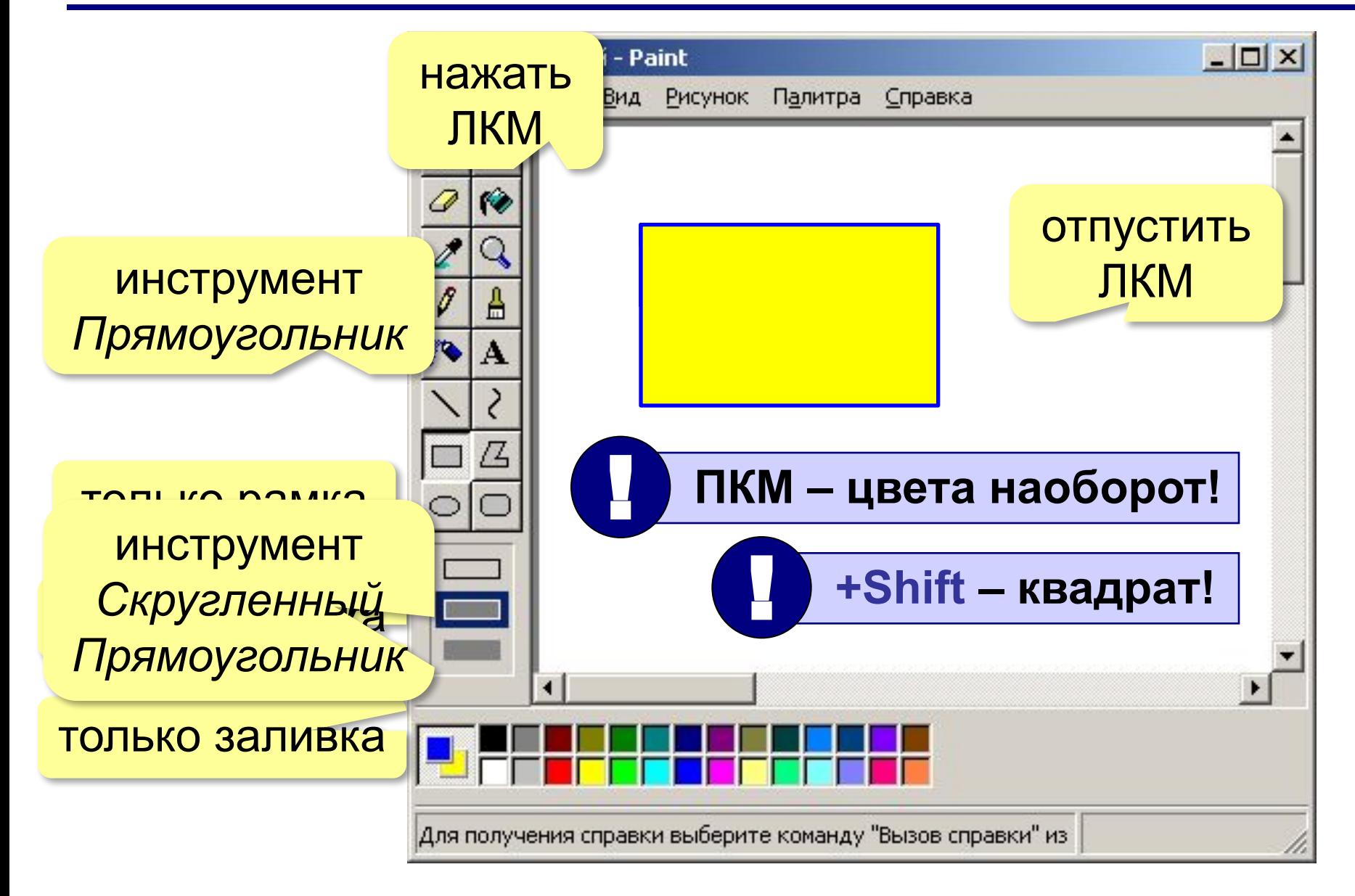

## **Эллипс (овал)**

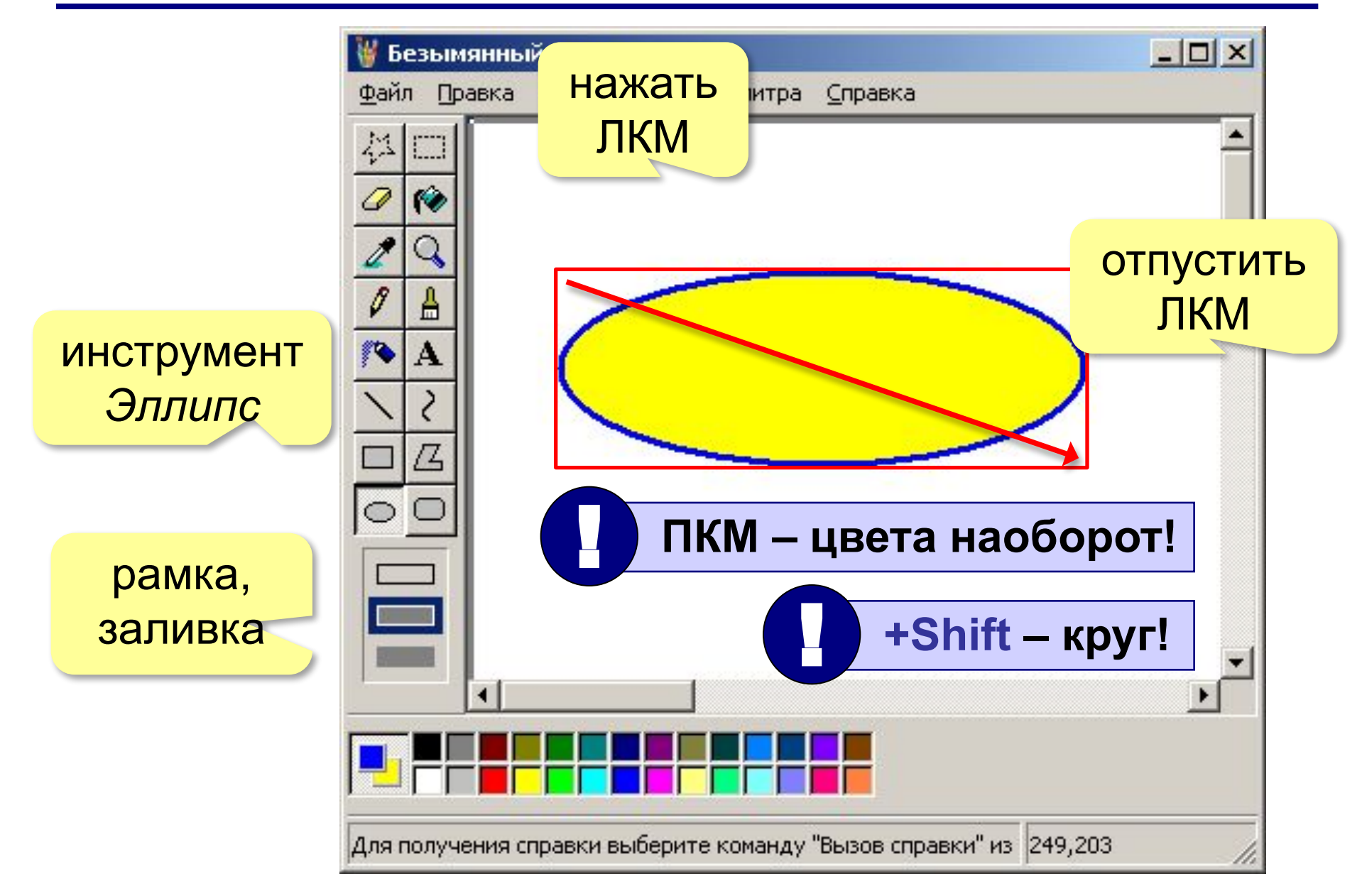

## **Многоугольник**

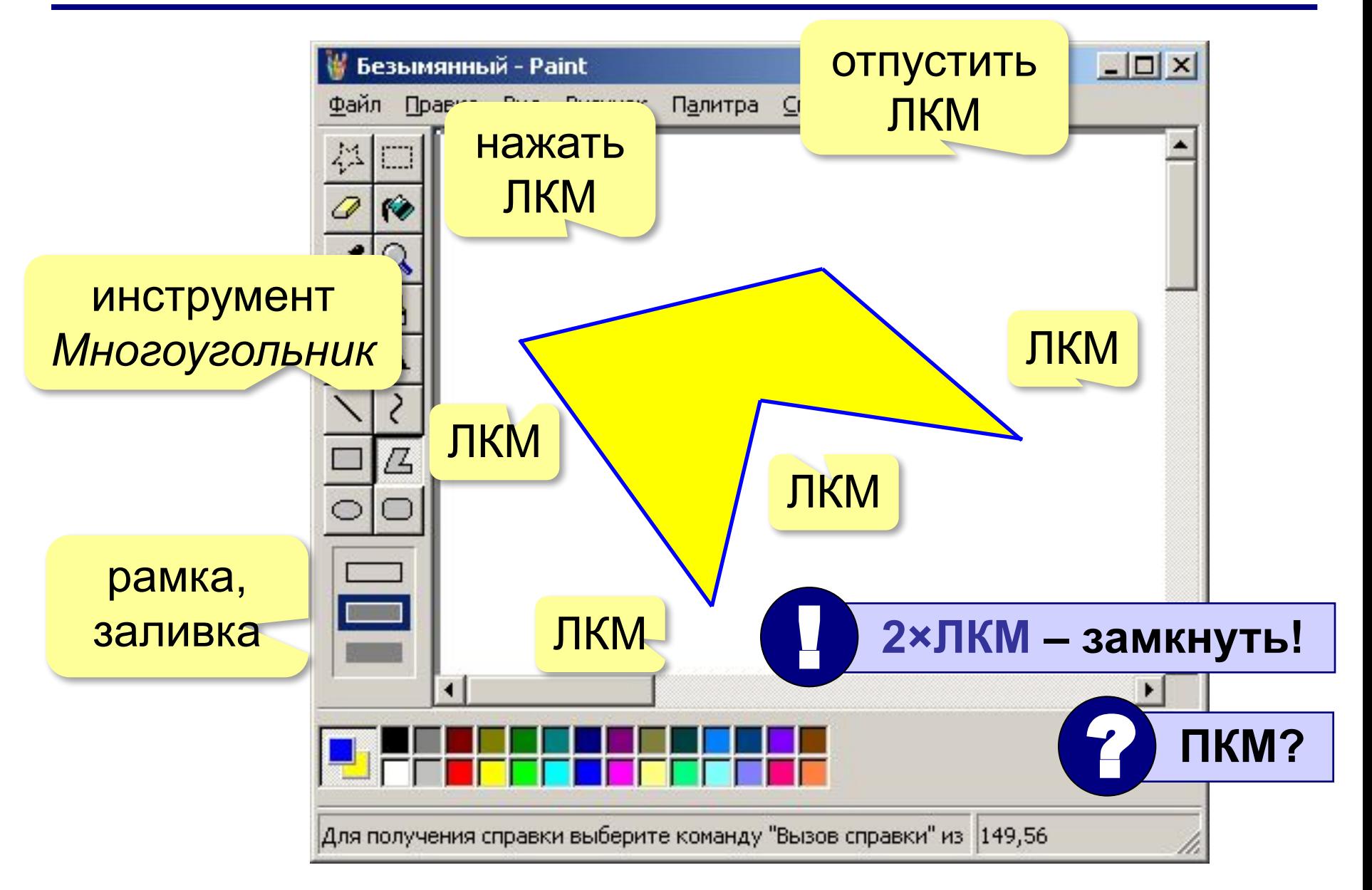

## **Надписи**

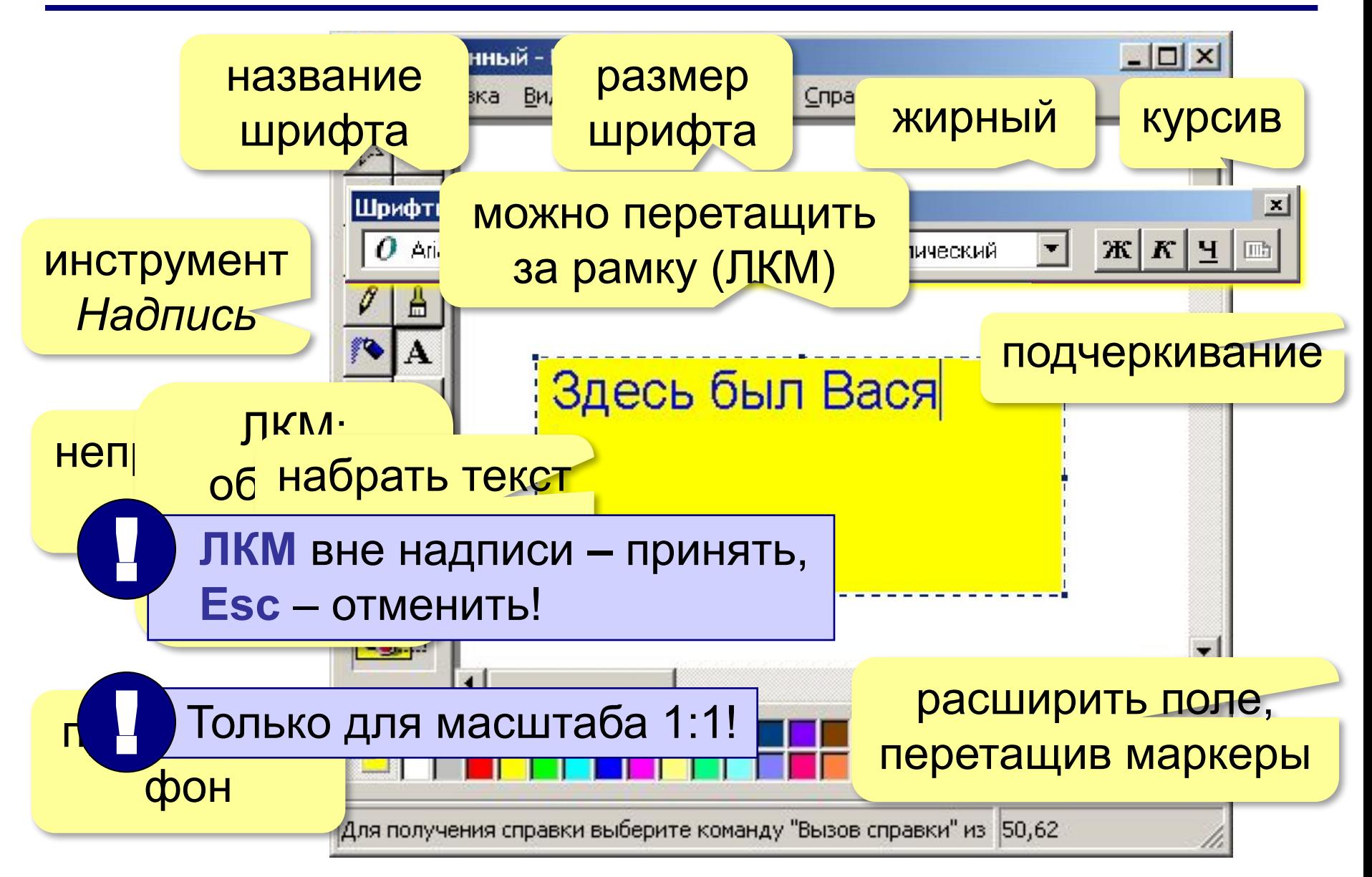

## **Фрагменты**

#### **Фрагмент** – это часть рисунка.

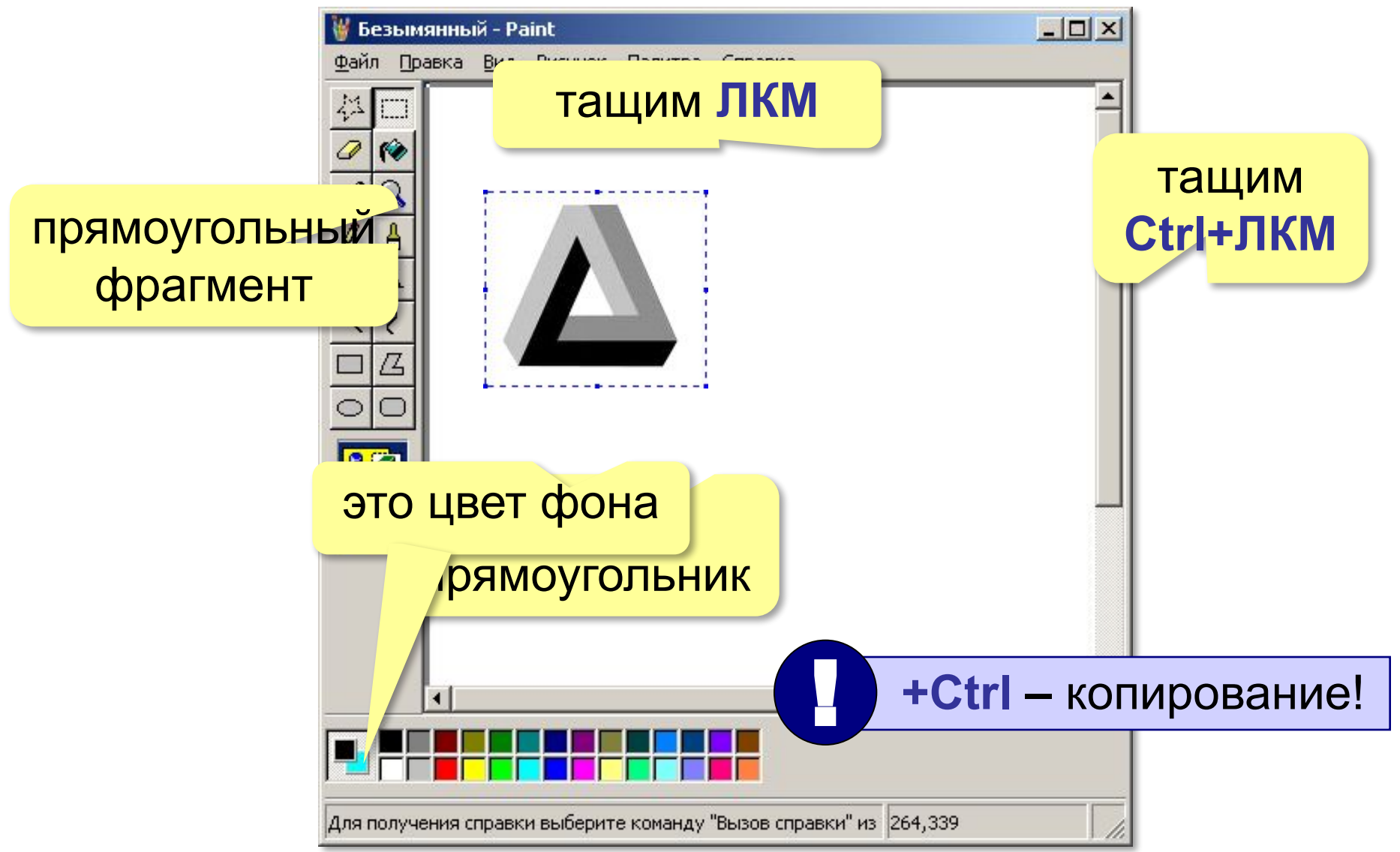

## **Фрагменты произвольной формы**

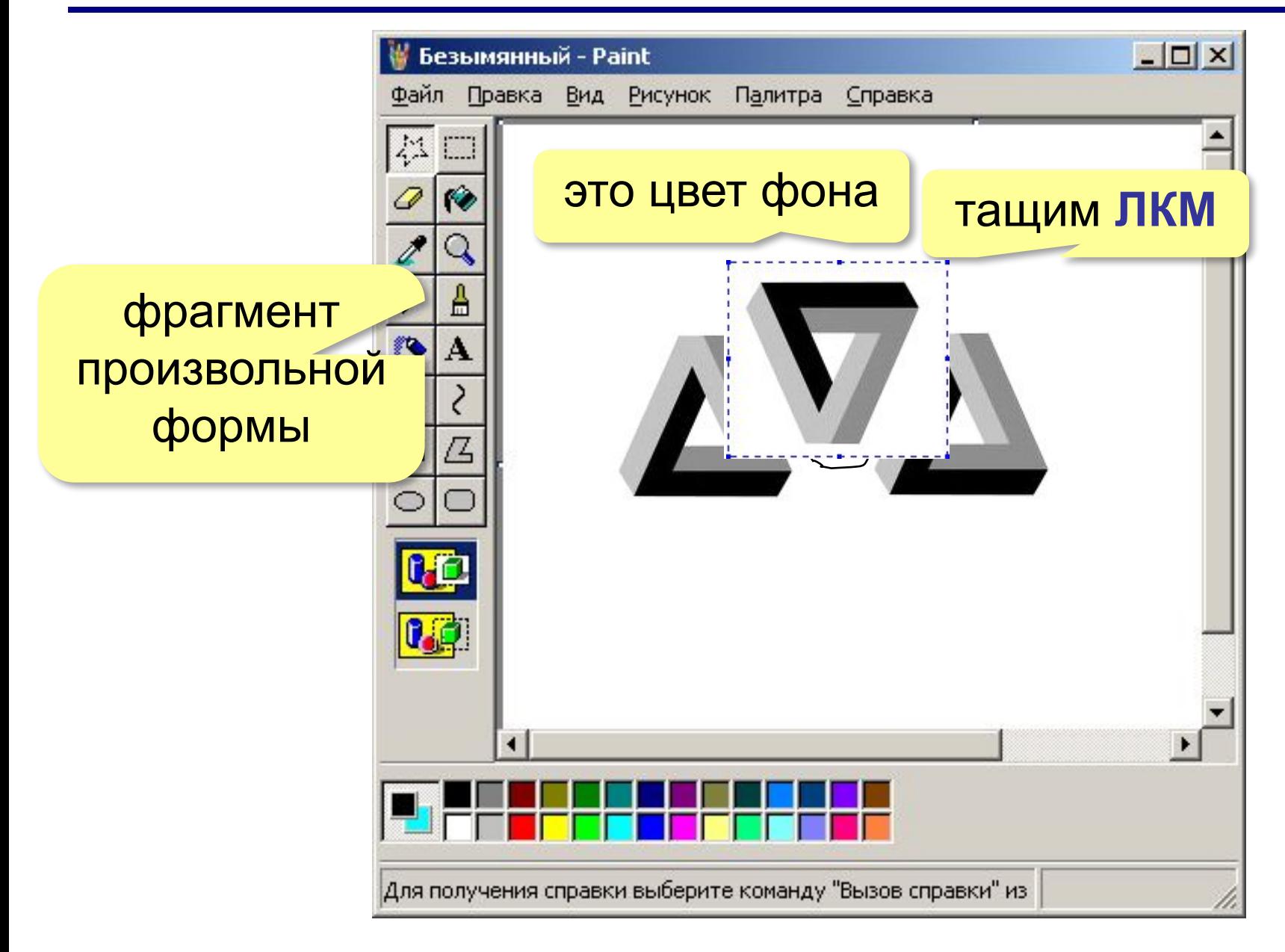

## **Фрагмент: отражение**

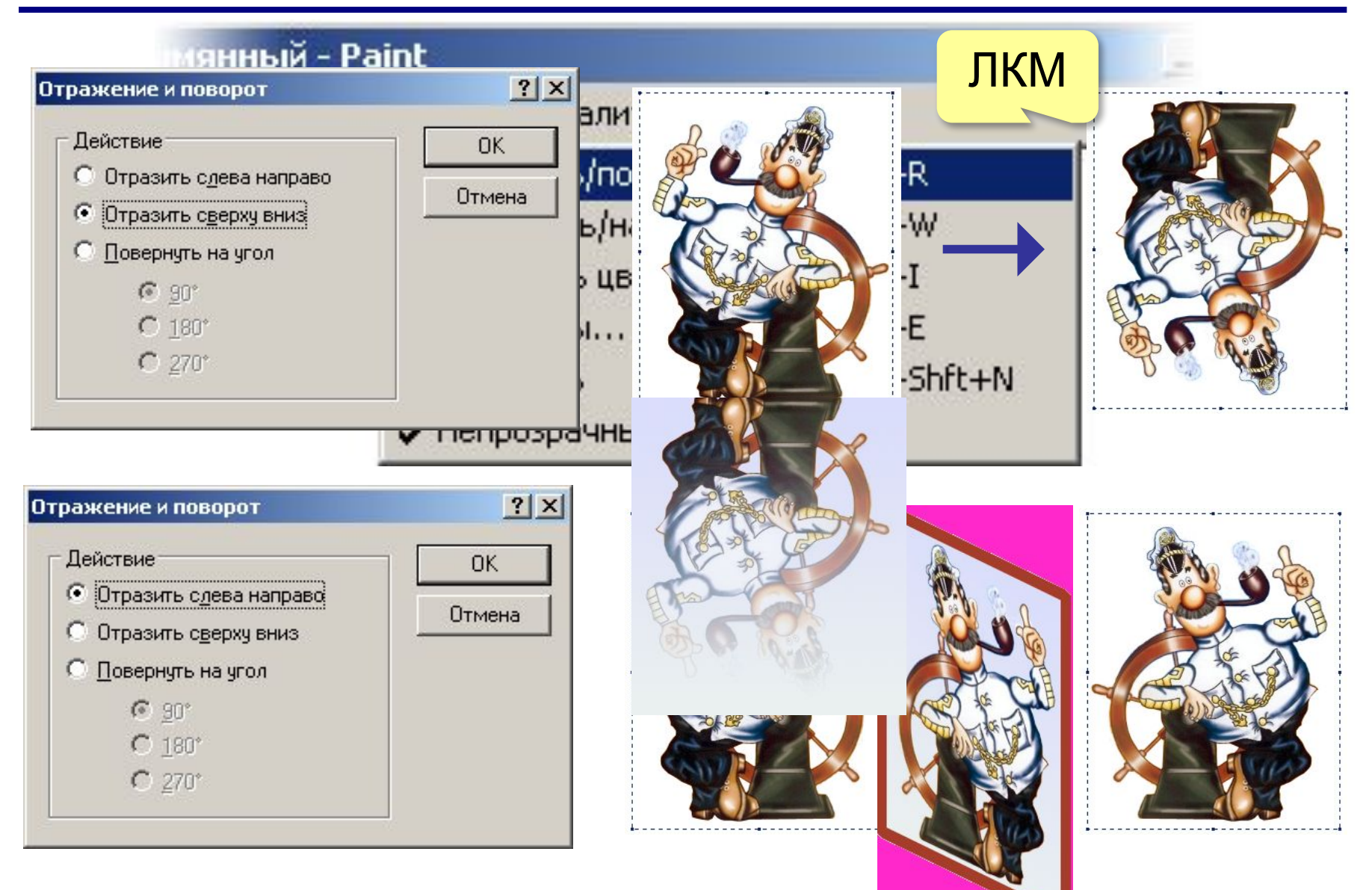

## **Фрагмент: повороты**

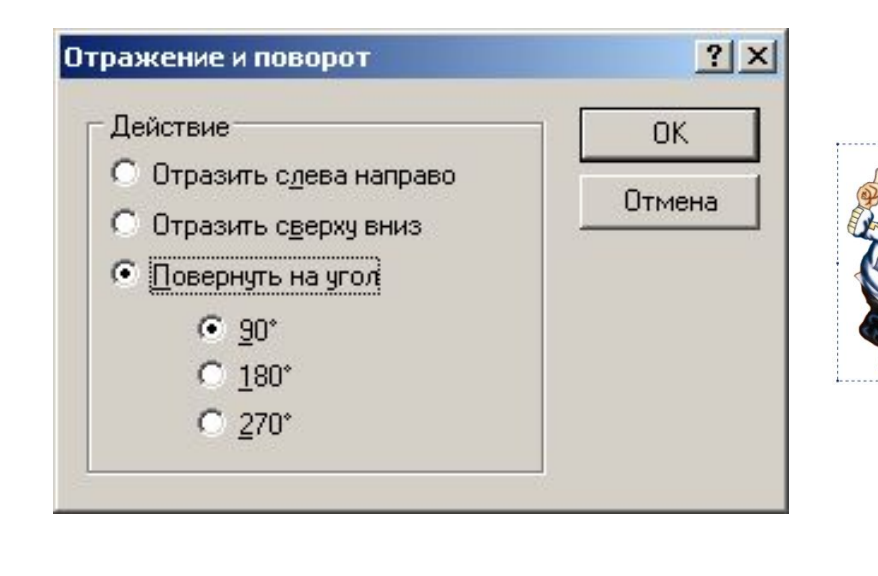

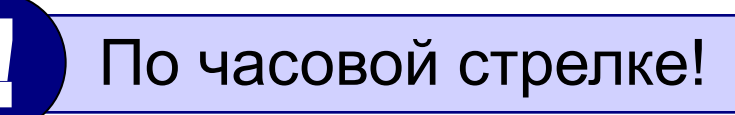

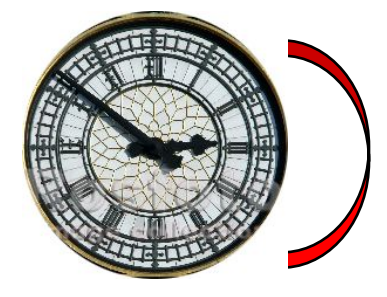

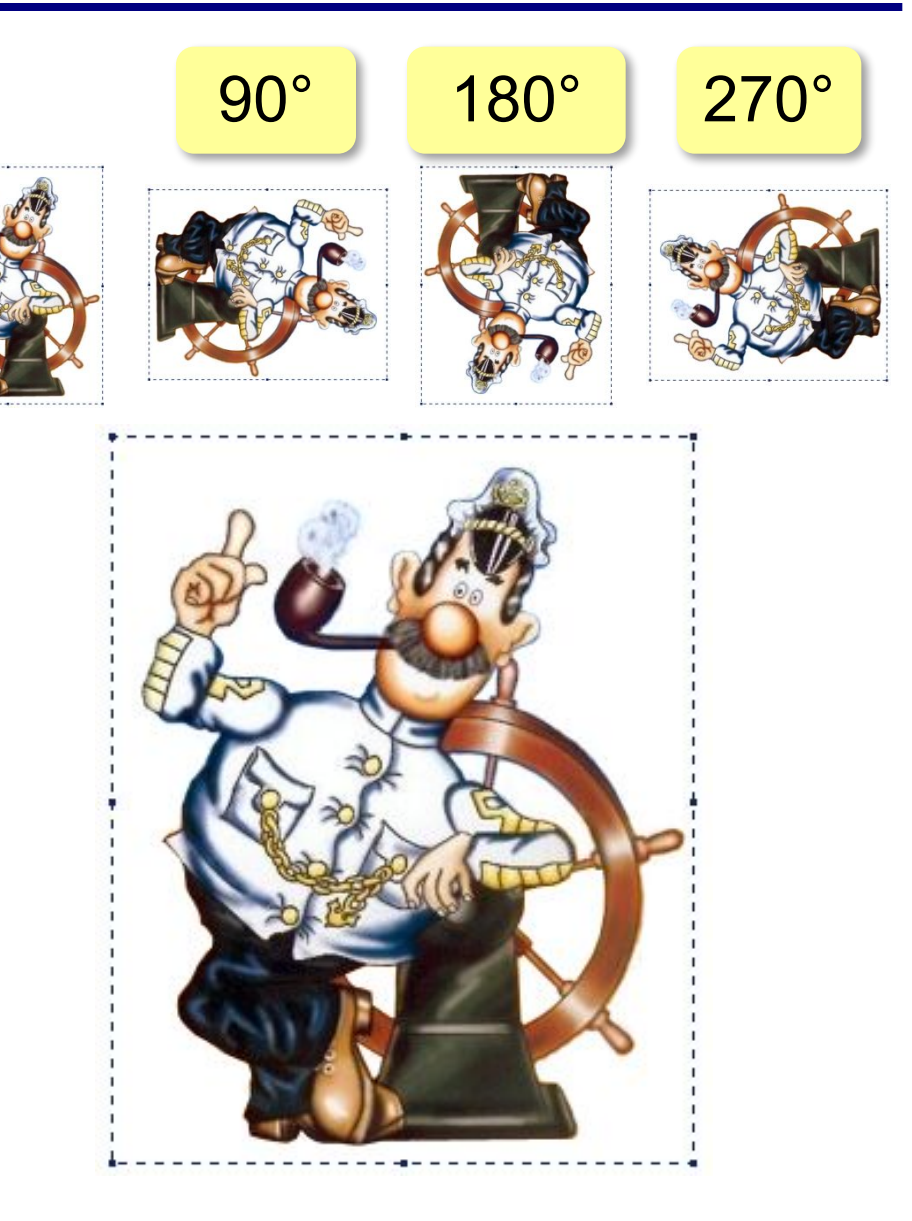

## **Фрагмент: изменение размеров**

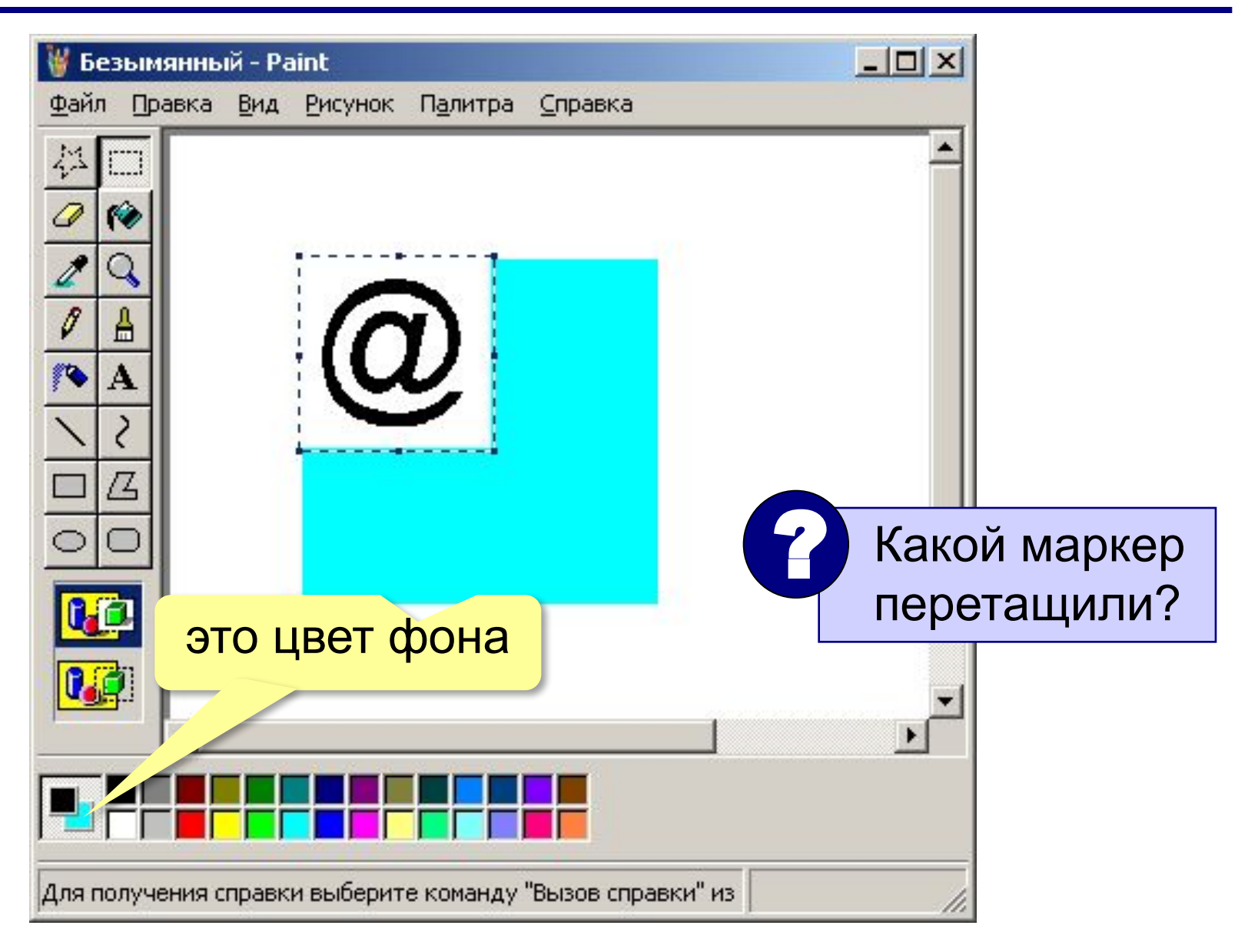

### **Фрагмент: изменение размеров**

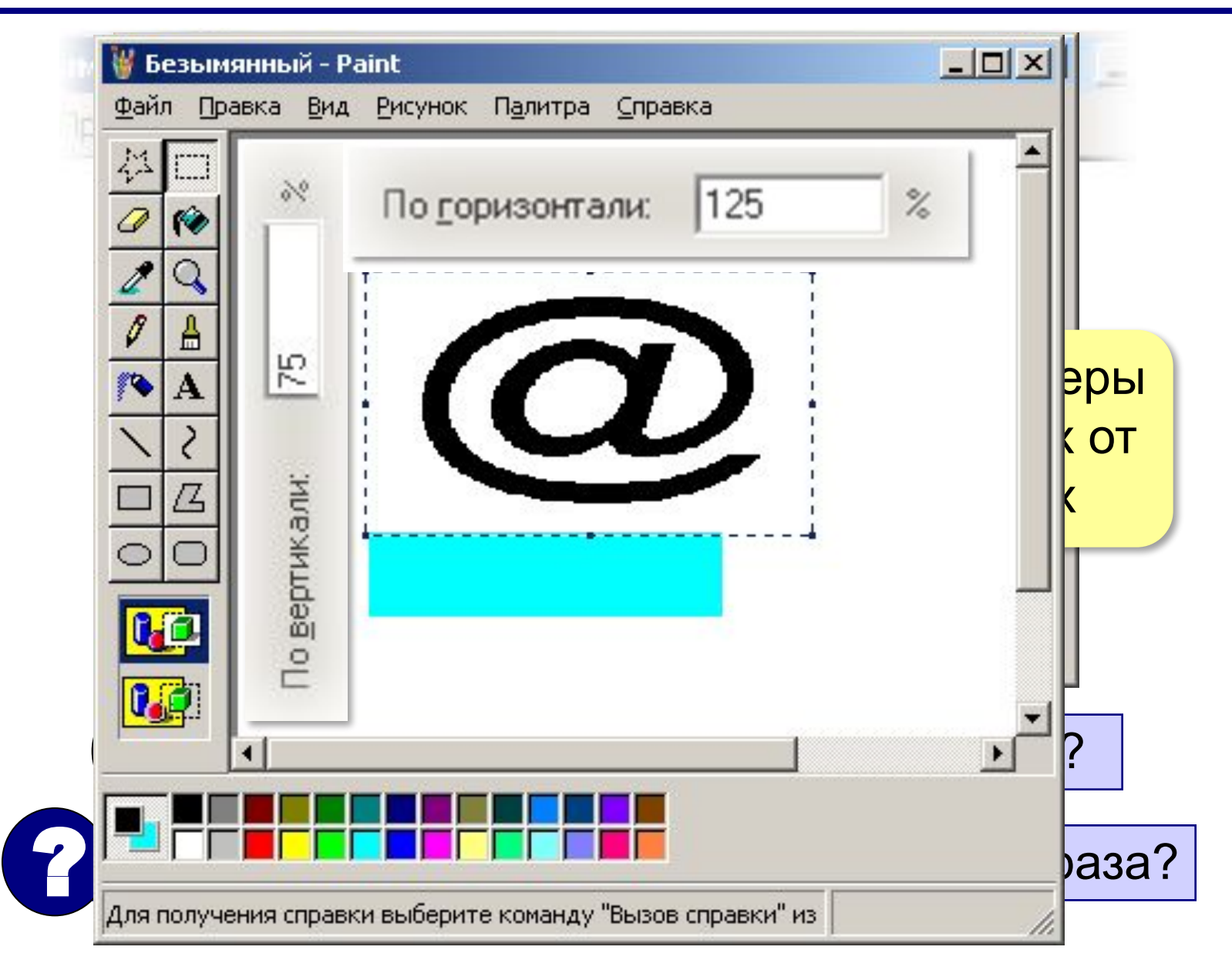

## **Фрагмент: наклон**

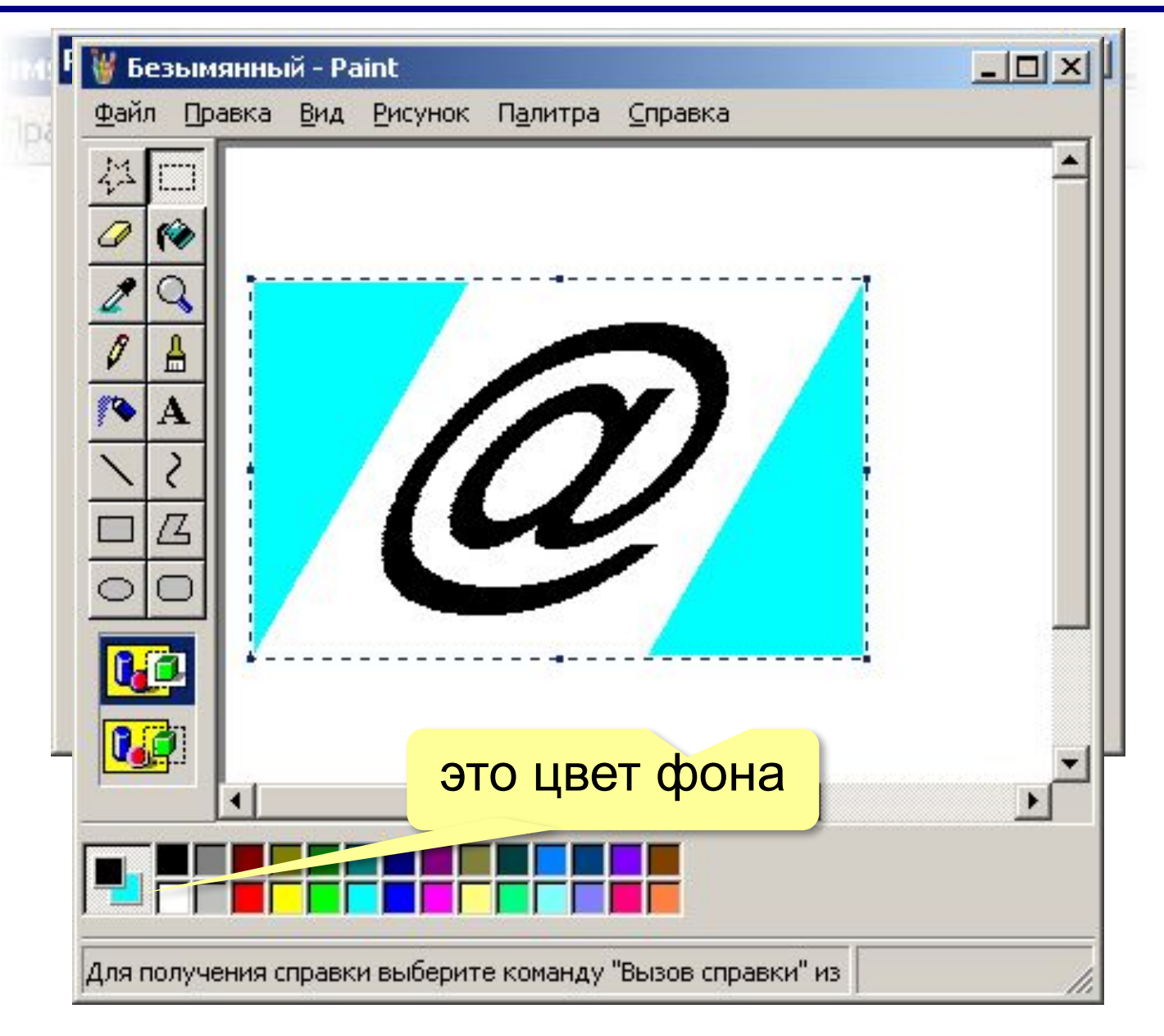

## **Фрагменты из файла**

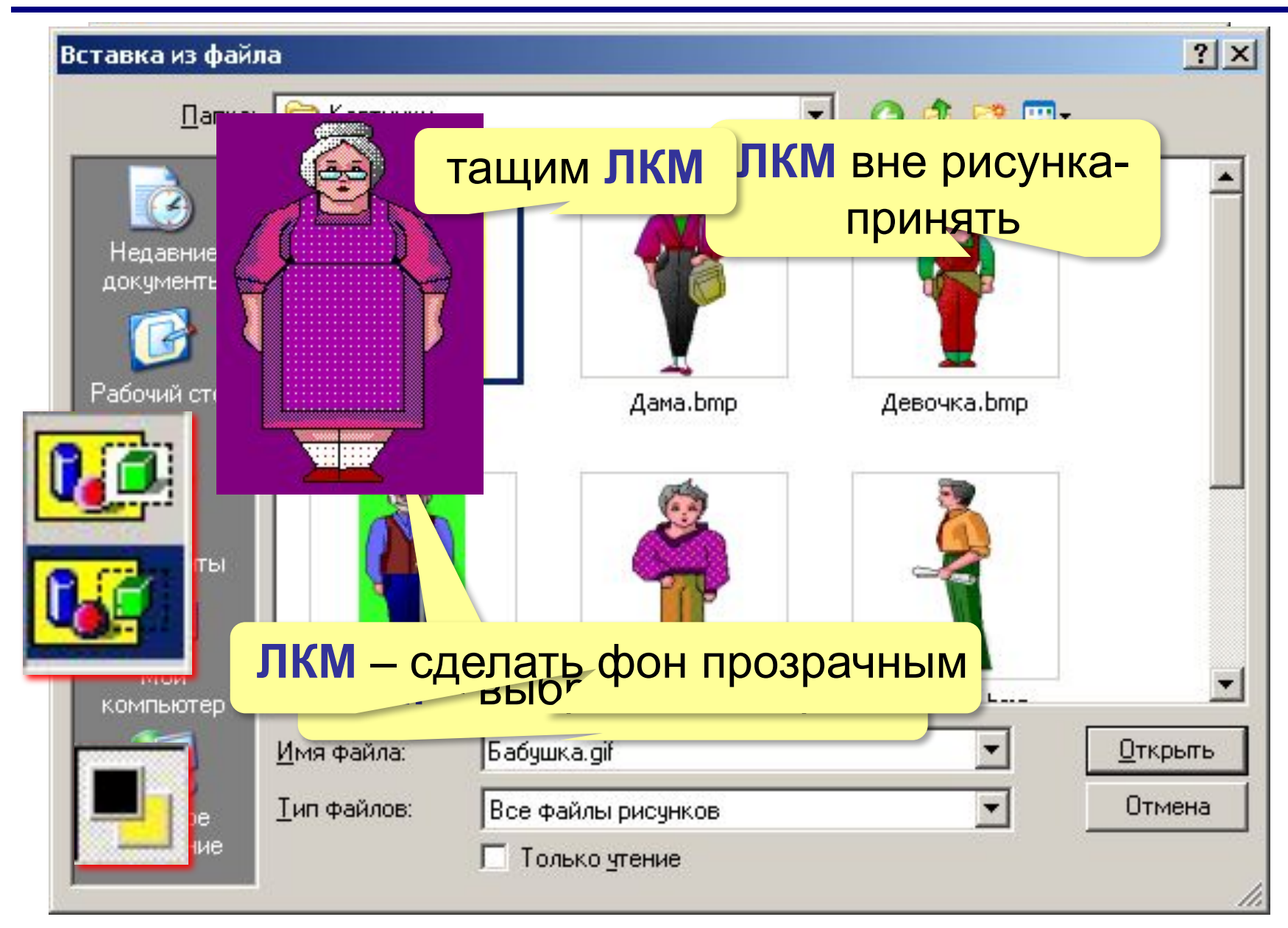

## **Сохранение фрагмента в файл**

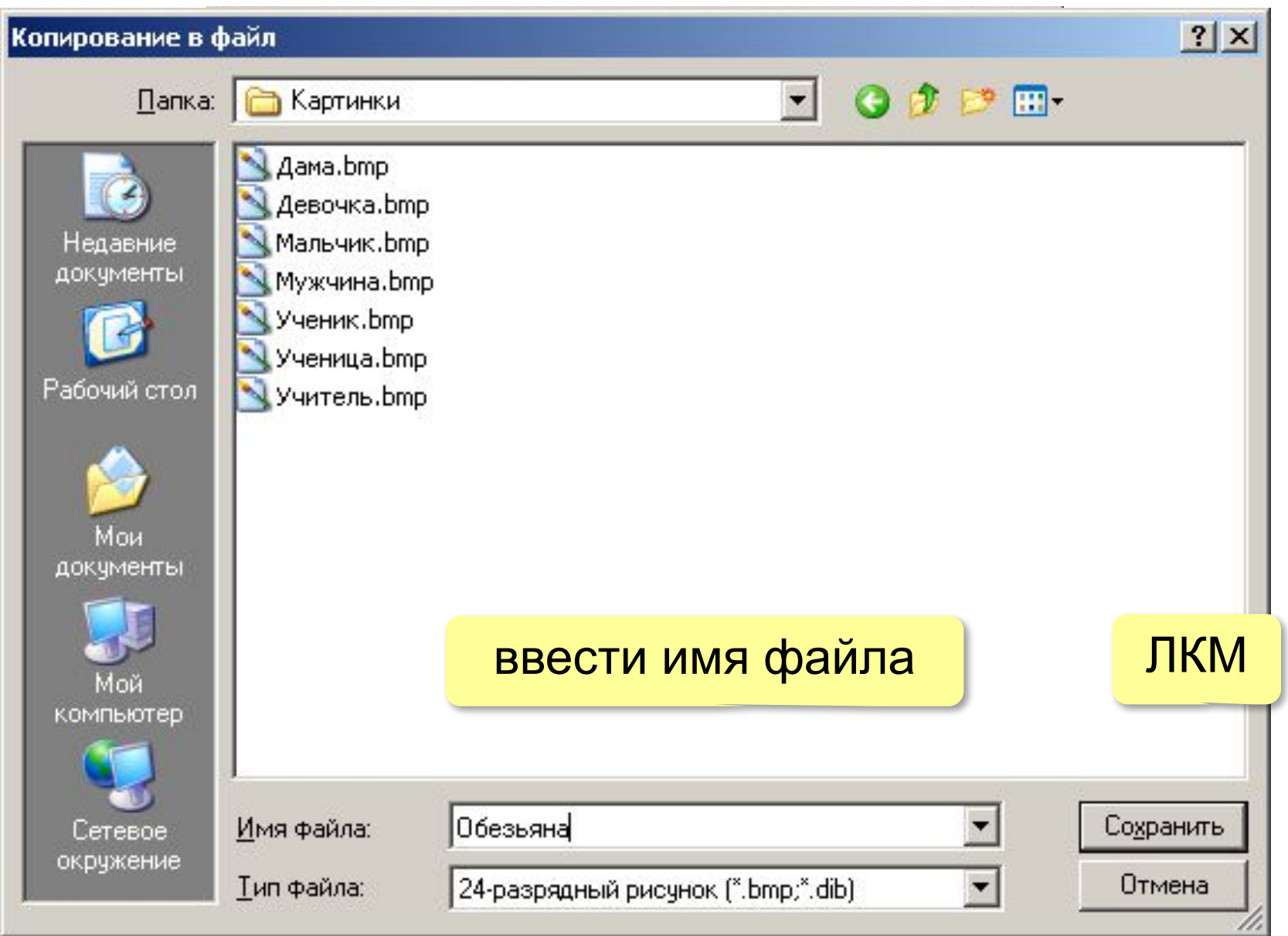

# **Основы Windows**

## **Тема 4. Текст (***Блокнот***)**

© *К.Ю. Поляков, 2007-2009*

## **Текстовый редактор**

### **Текст** = последовательность символов, расположенных в определенном порядке.

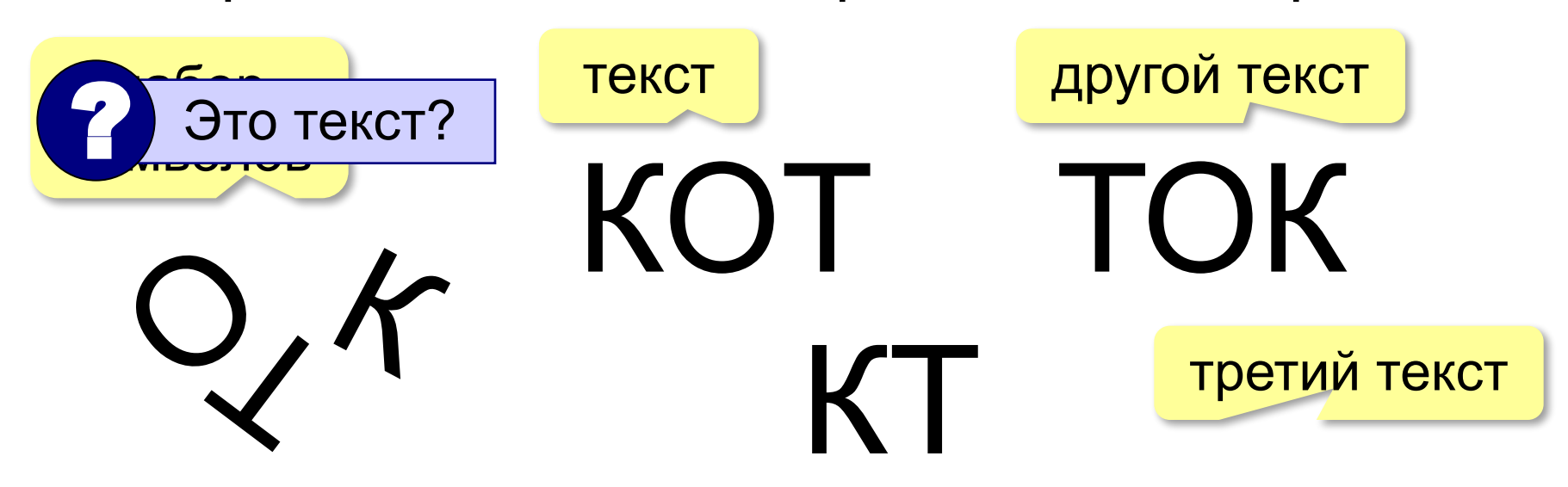

Редактор = тот, кто редак Маует.<br>Редактировать = изменять (испі **Редактировать** = изменять (исправлять) текст. **Текстовый редактор** = программа, с помощью которой создают и изменяют тексты.

## **Редактор** *Блокнот*

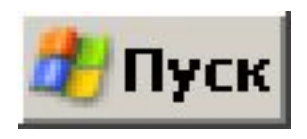

## Файлы **\*.txt** (*text*, текст)**. – Программы – Стандартные – Блокнот**

**2×ЛКМ** – запустить *Блокнот* и загрузить (открыть) файл)

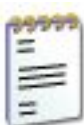

Письмо другу, txt Текстовый документ 1 K<sub>b</sub>

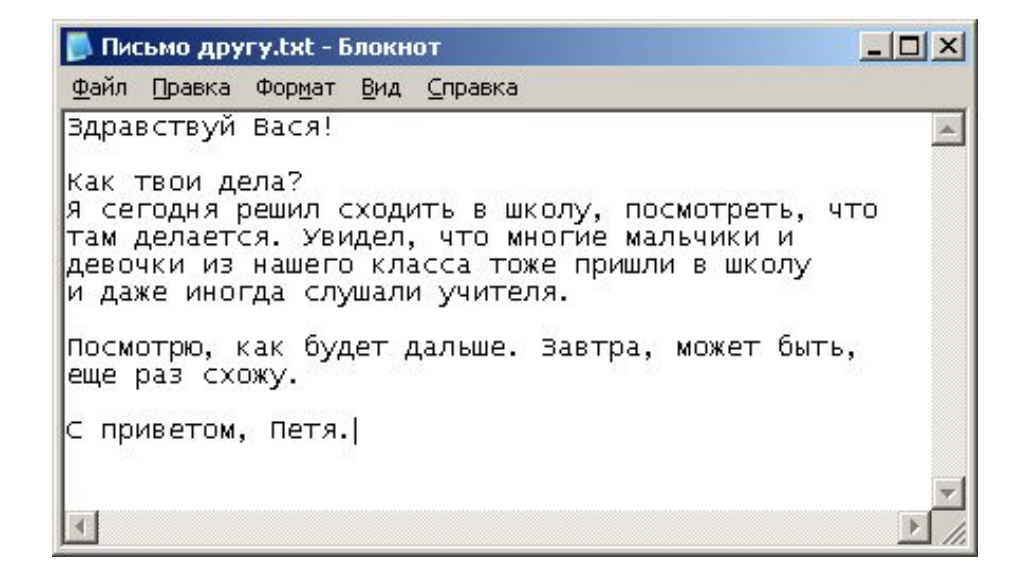

 **Только текст**: нельзя использовать •разные шрифты (в том числе **Ж**, *К,* Ч) •рисунки, графики •таблицы !

## **Правила набора текста**

•справа от знаков препинания (**,.:;!?**) обязательно ставится пробел, а слева – не ставится:

вставить пробел

Тут были Пети, Вася Деня и Жучка.

•дефис не выделяется пробелами, а тире – выделяется с двух сторон:

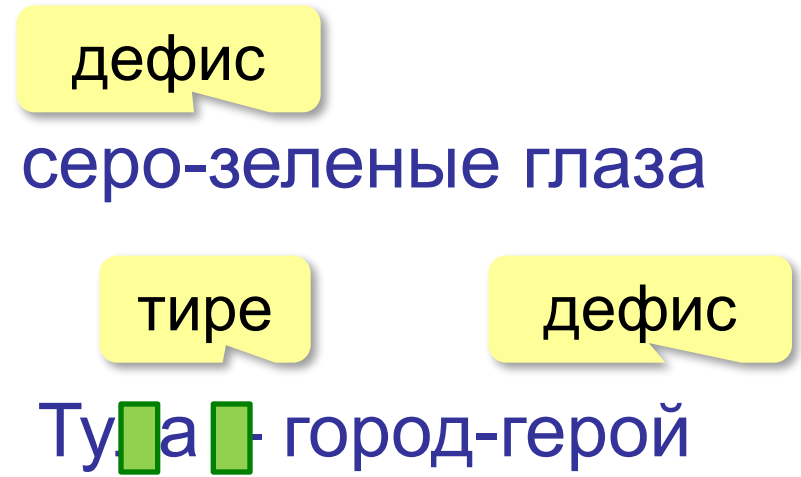

## **Правила набора текста**

•снаружи скобок и кавычек ставятся пробелы, а внутри – не ставятся

вставить пробел

Водк ( он был один ) Дел тихо.

•в конце строки нужно нажимать клавишу *Enter*

•в конце заголовка точка не ставится

## **Курсор**

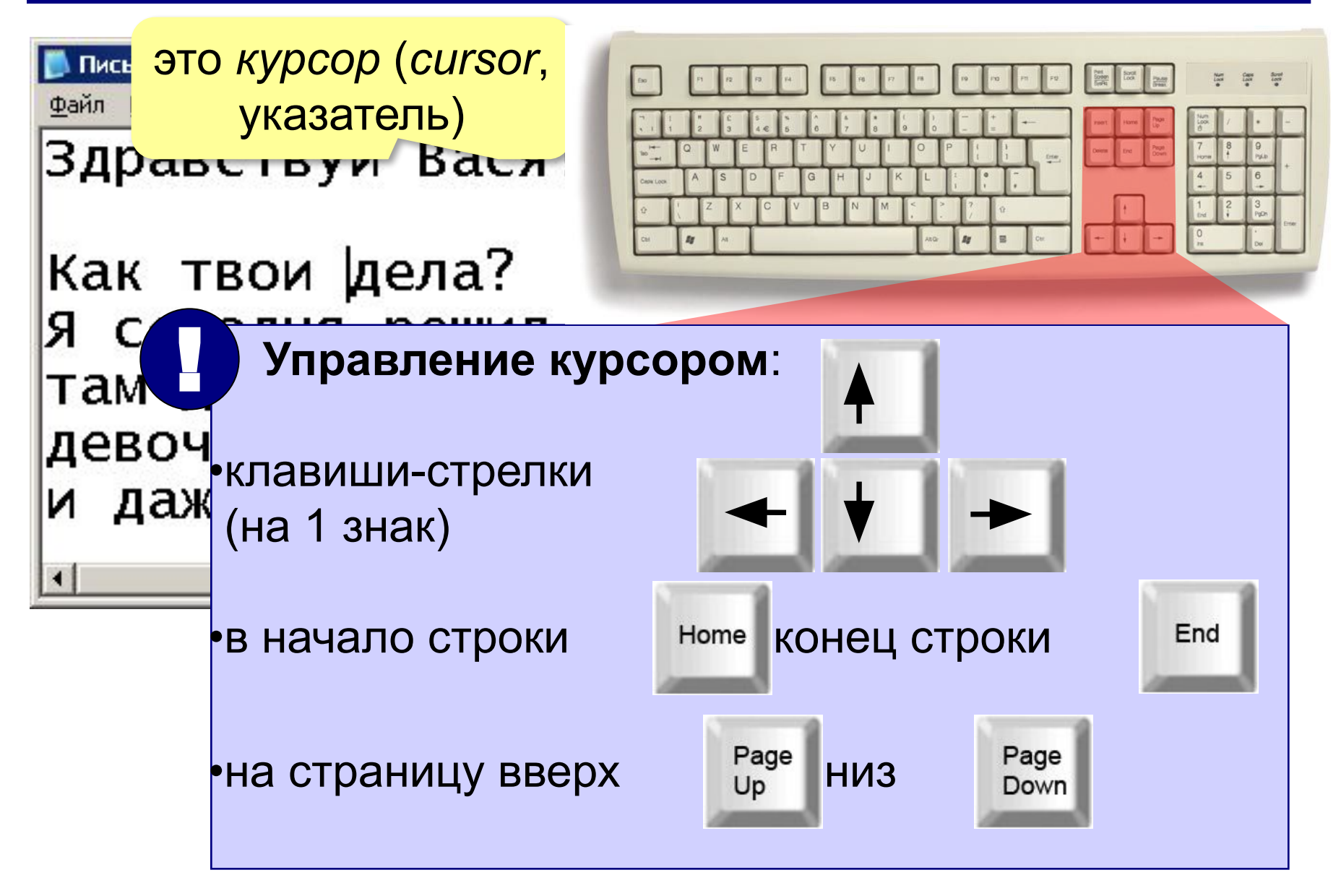

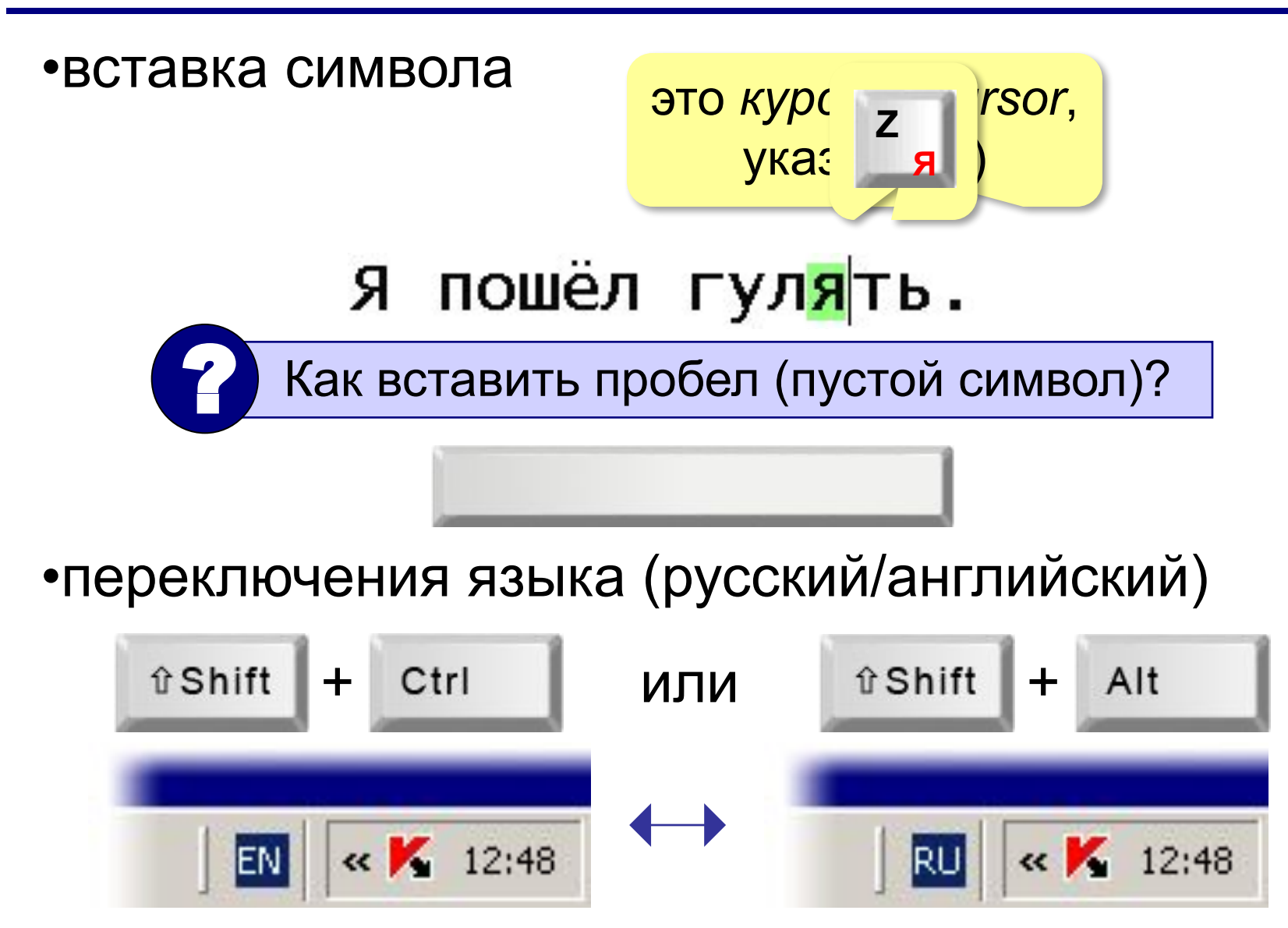

## **Заглавные и строчные буквы**

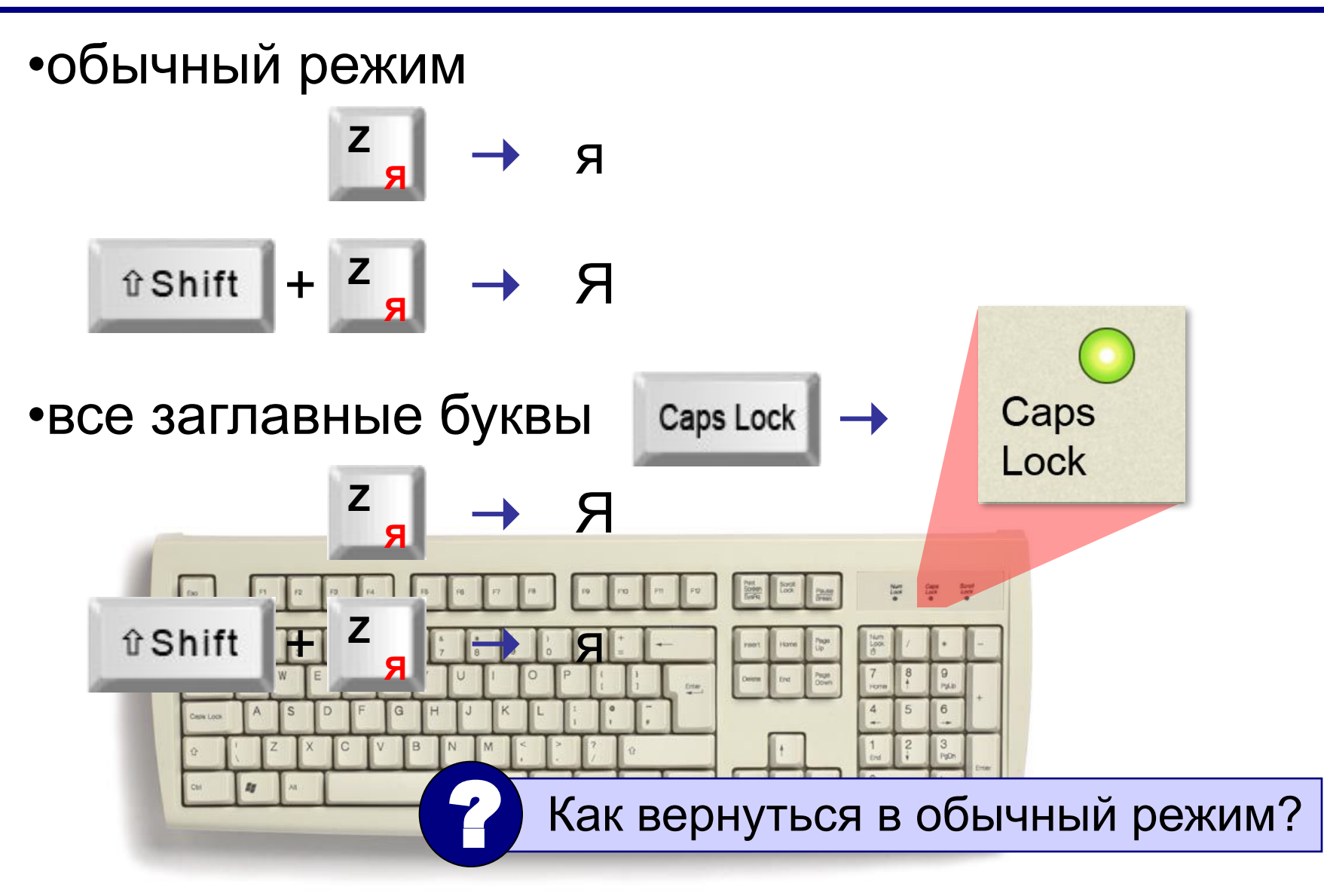

## **Удаление символа**

•слева от курсора

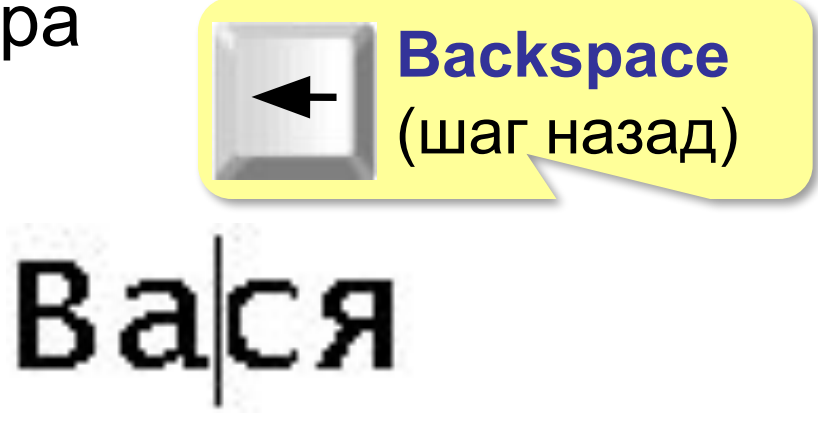

•справа от курсора

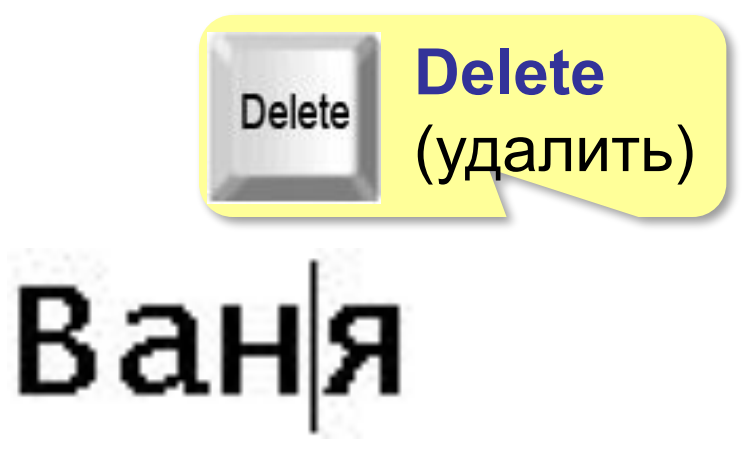

## **Разрыв строки**

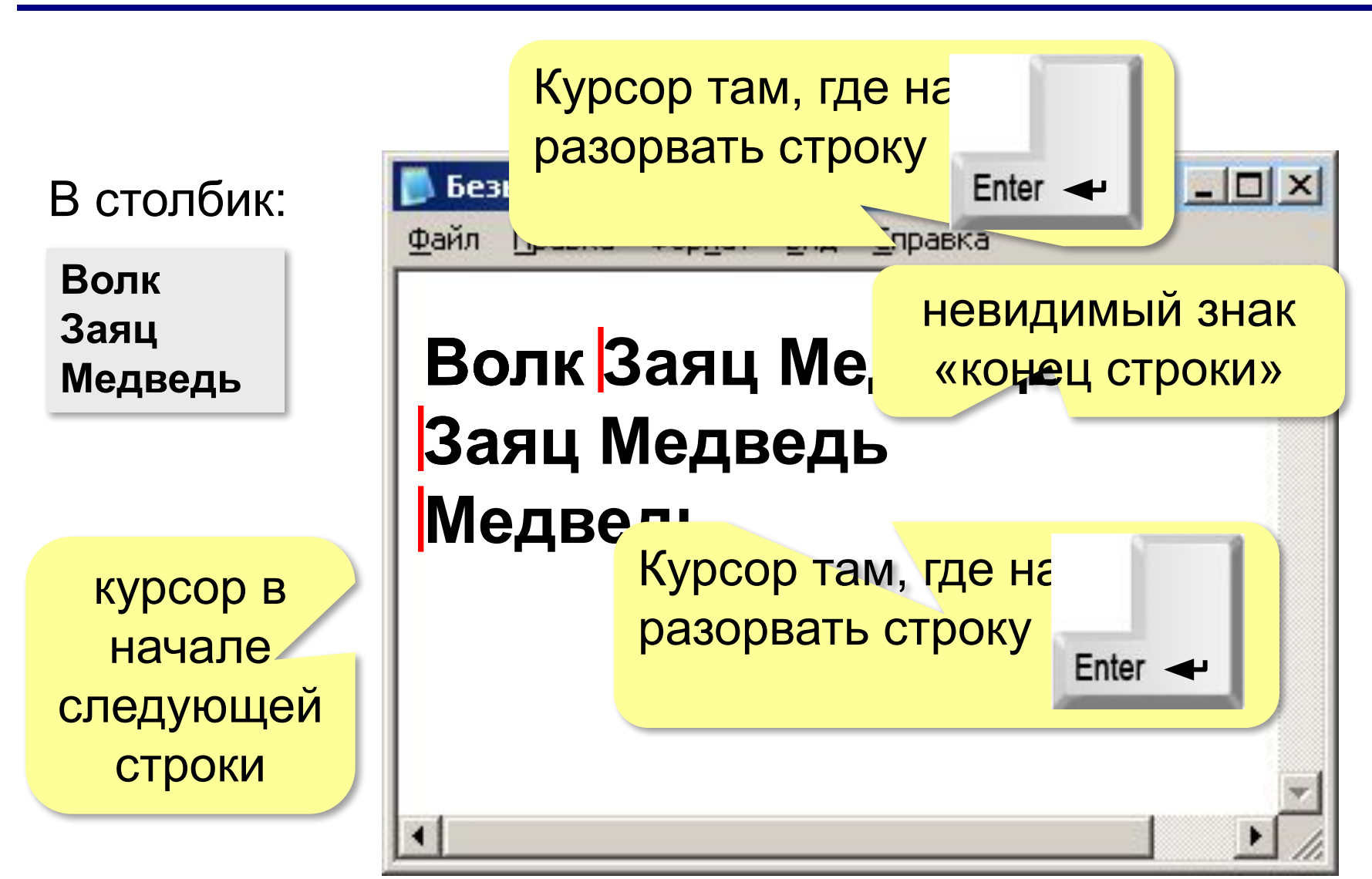

## **Поиск текста**

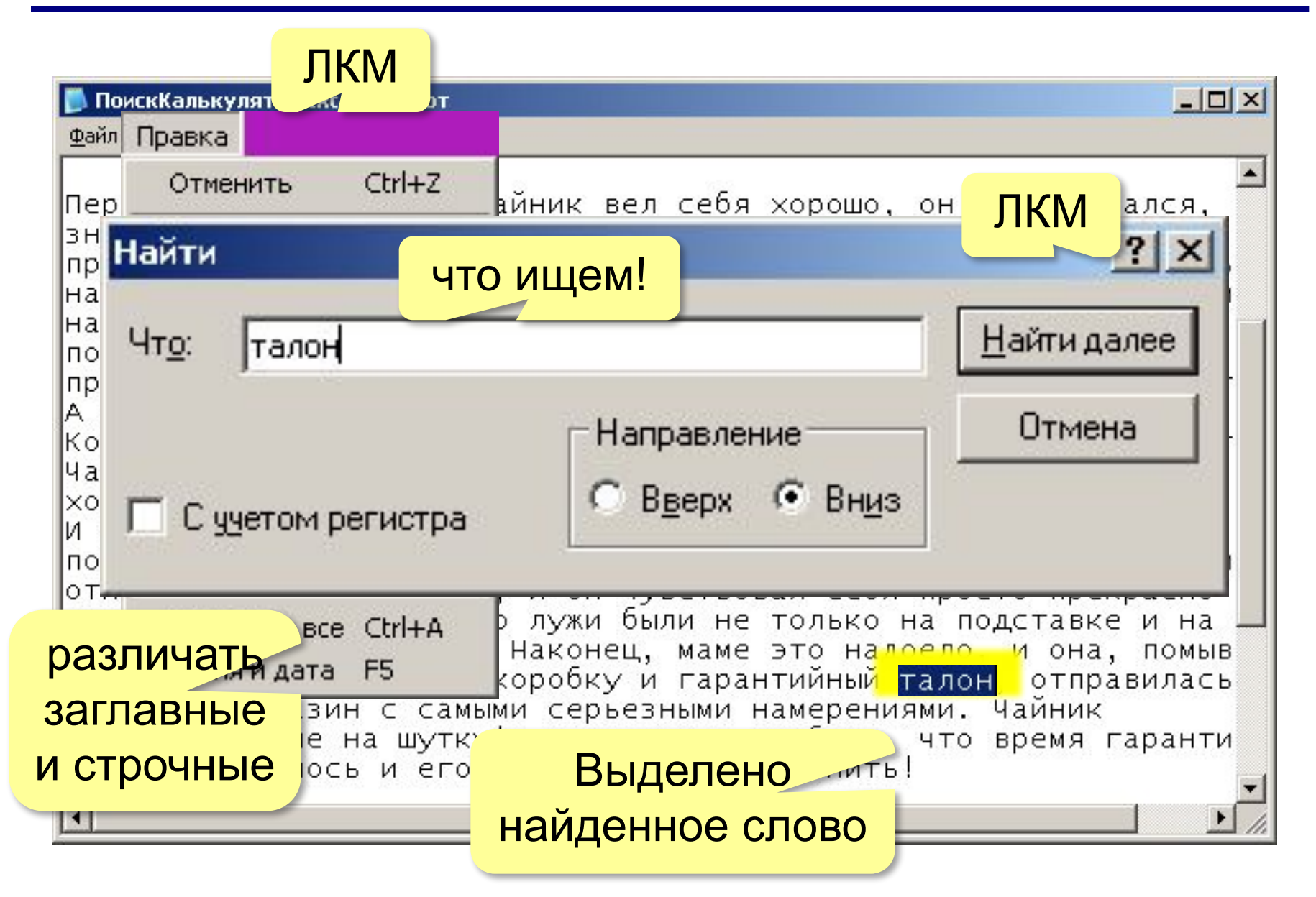

## **Замена текста**

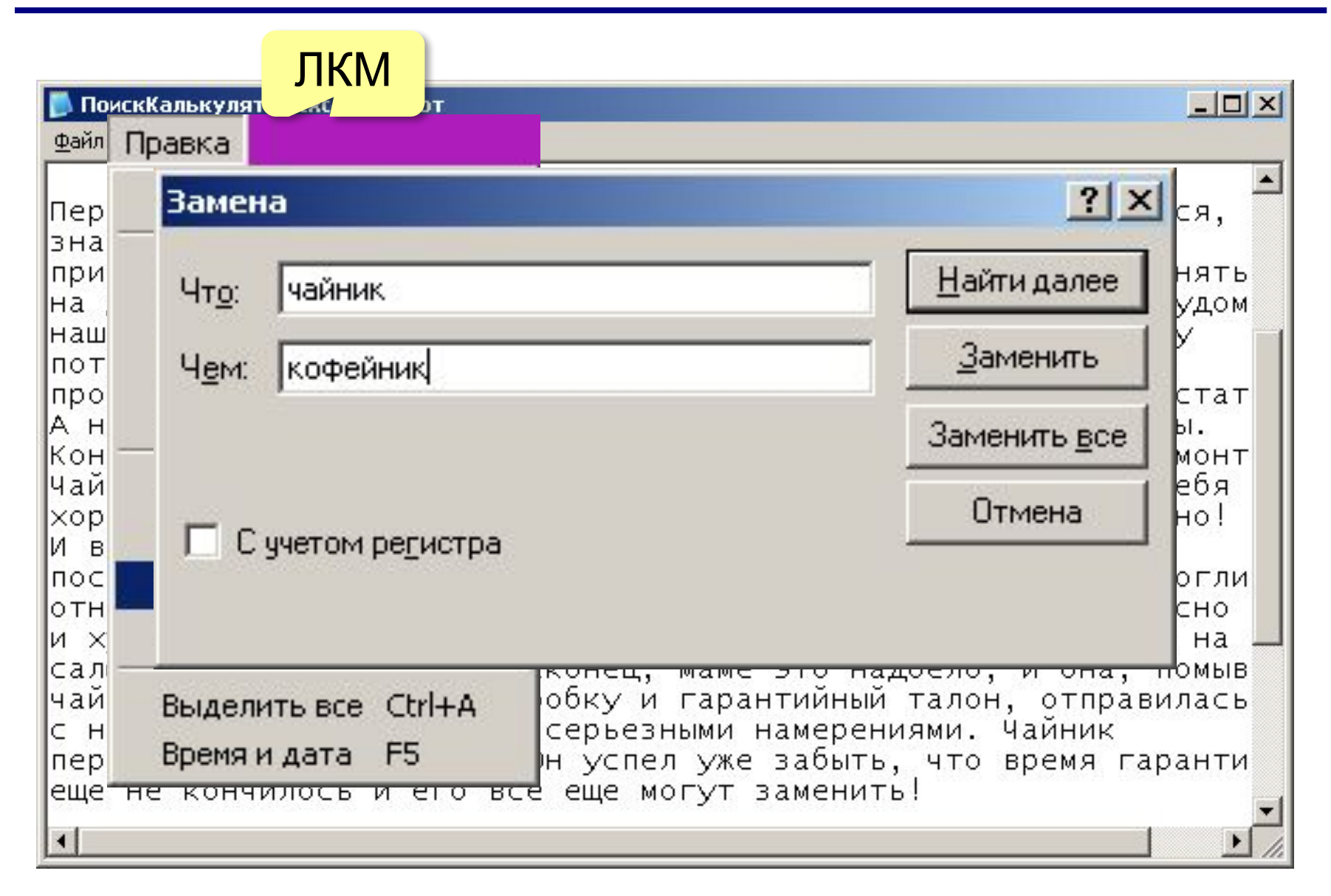

## **Буфер обмена**

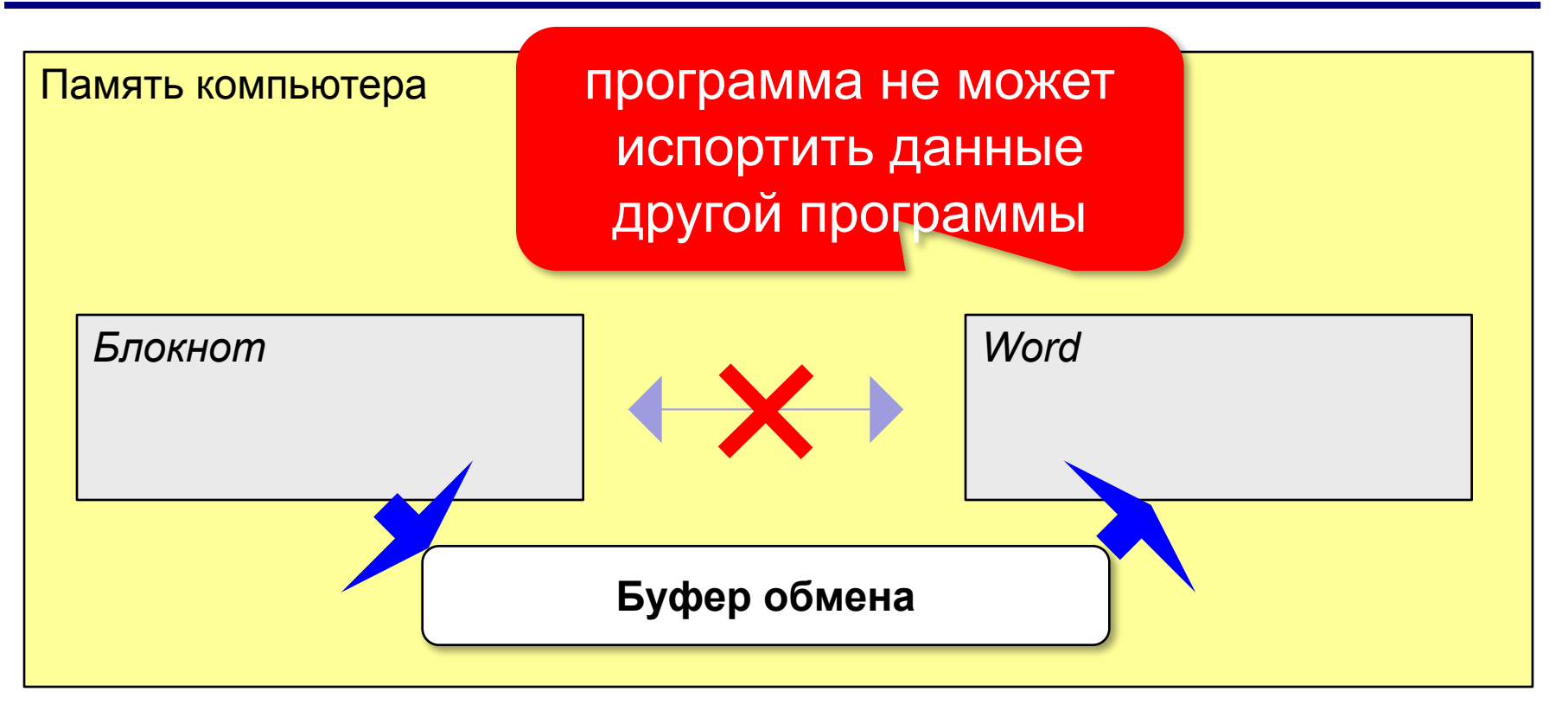

**Буфер обмена** = область памяти, доступная всем программам. Одна программа может записать туда данные, а остальные могут прочитать.

## **Использование буфера обмена**

#### **Задача:** скопировать часть текста.

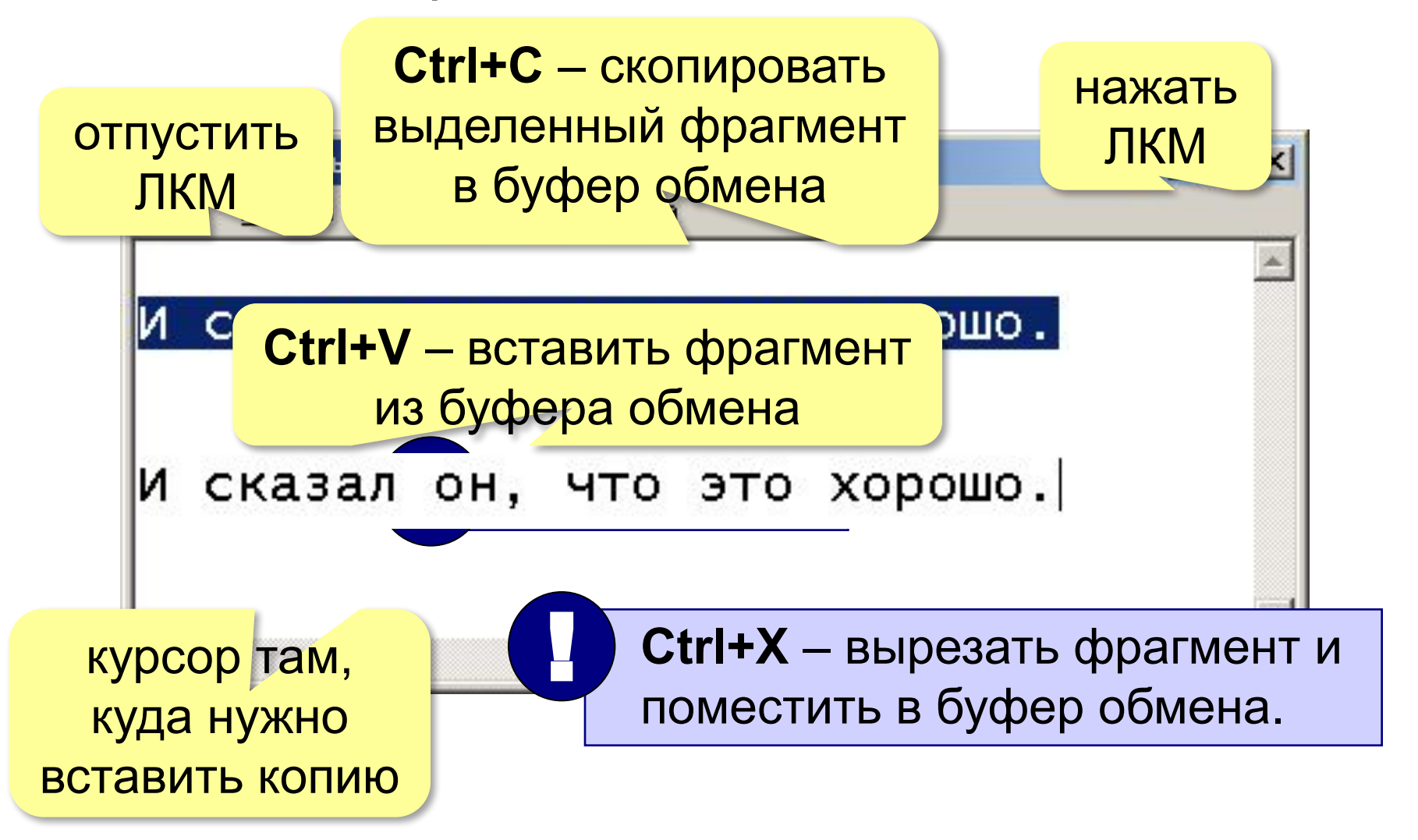

## **Работа с буфером обмена через меню**

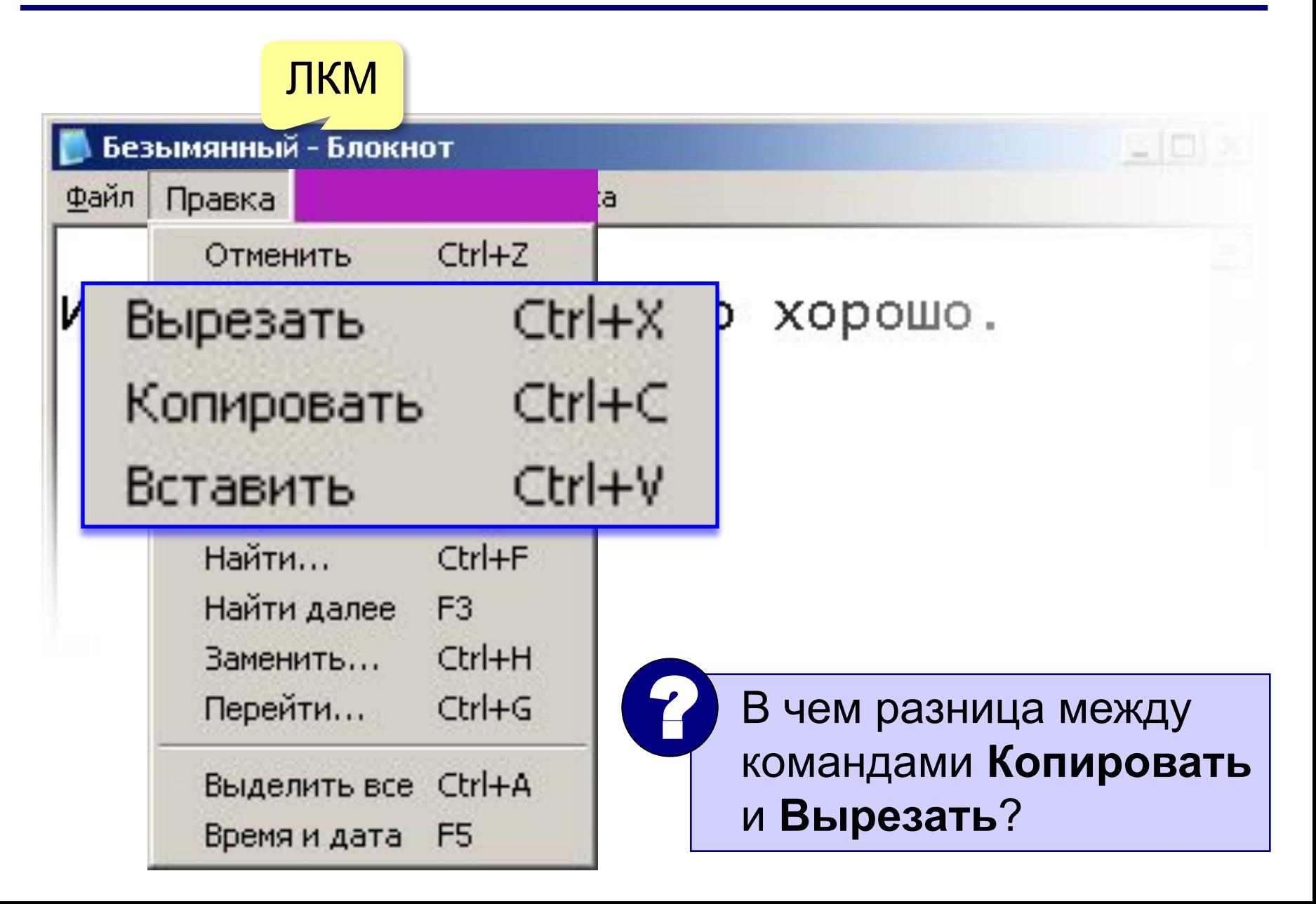

# **Основы Windows**

## **Тема 5.** *Калькулятор*

© *К.Ю. Поляков, 2007-2009*

## **Калькулятор: простые расчеты**

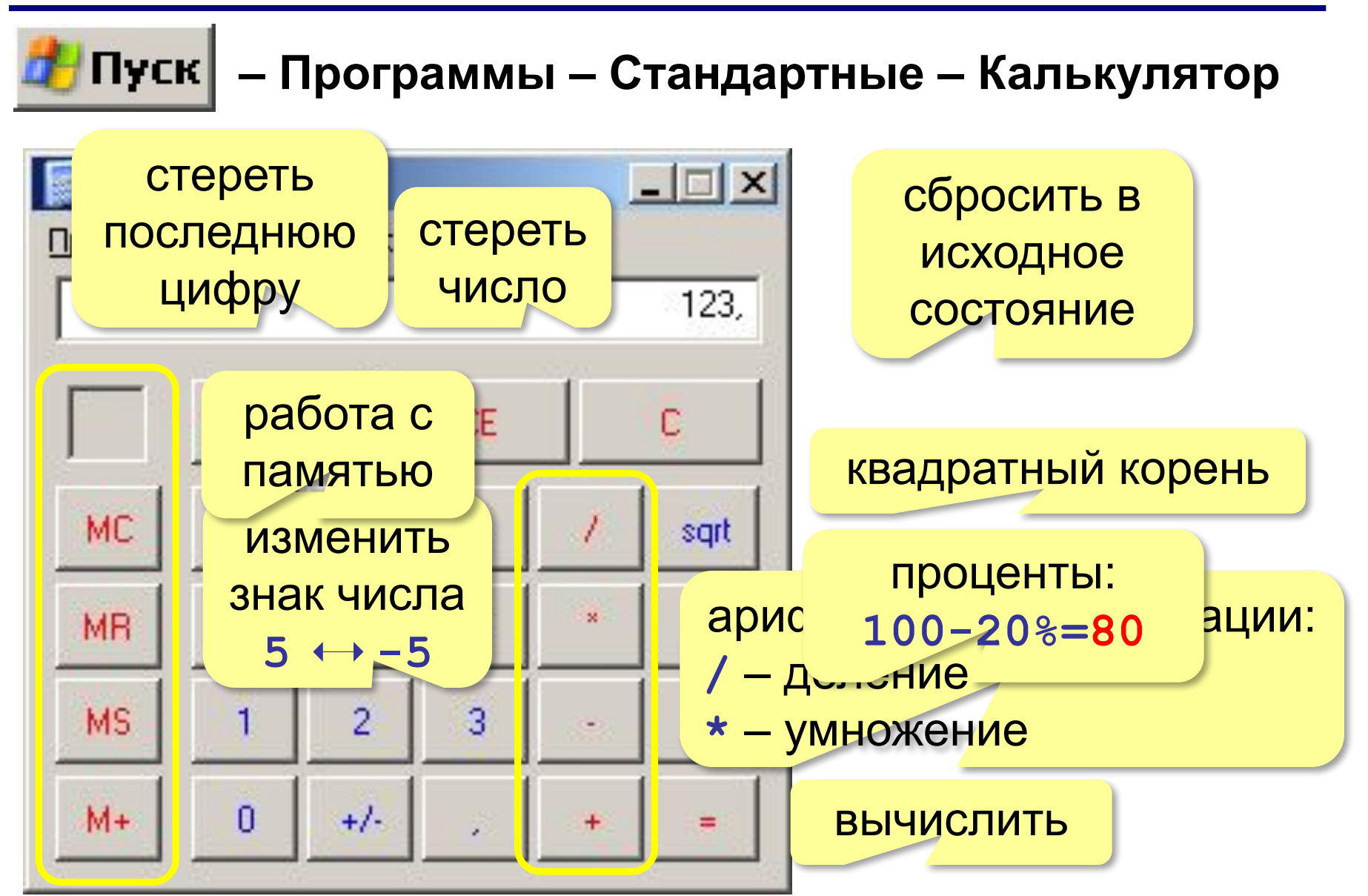

## **Работа с памятью**

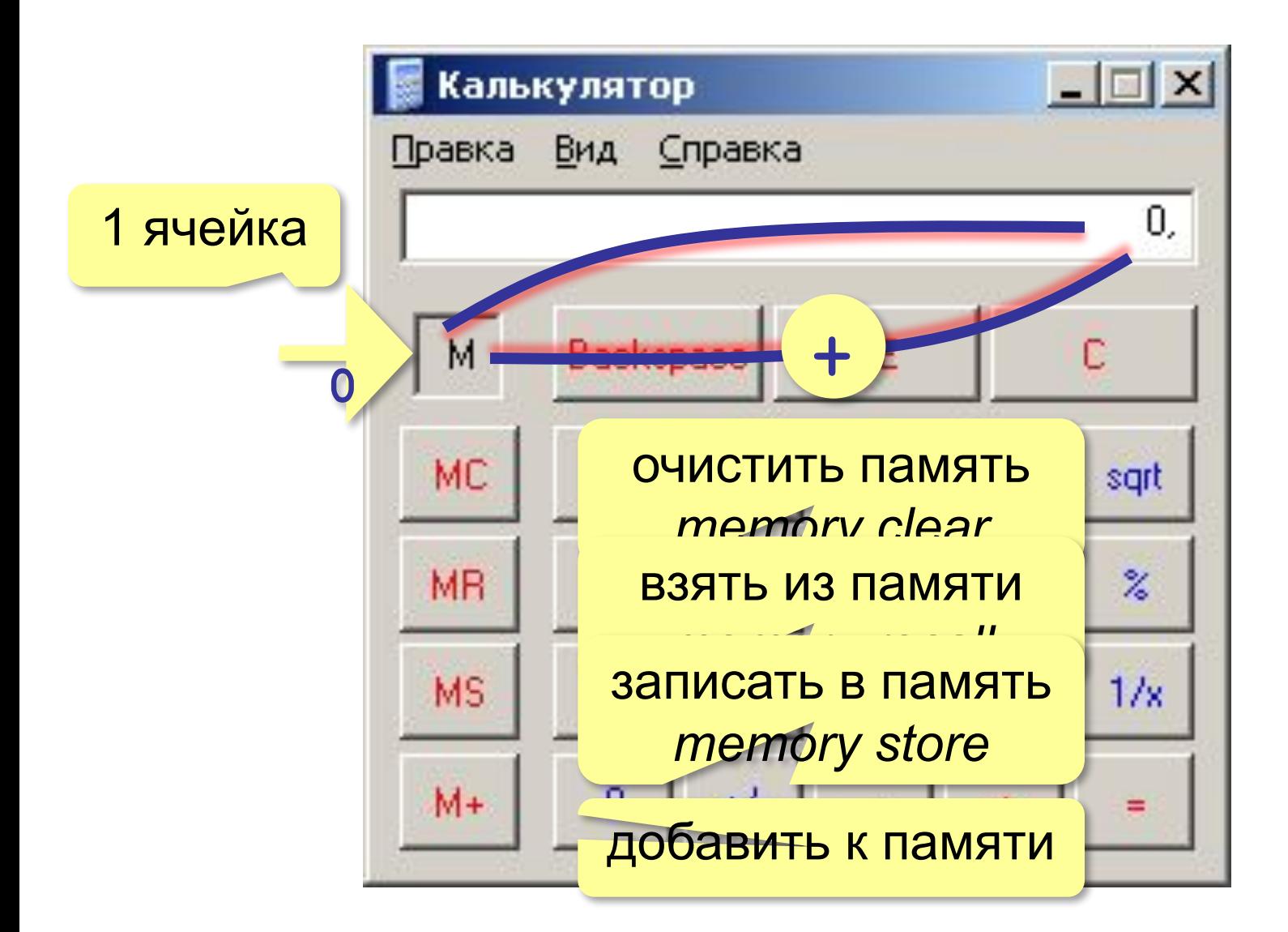

## **Инженерный вид**

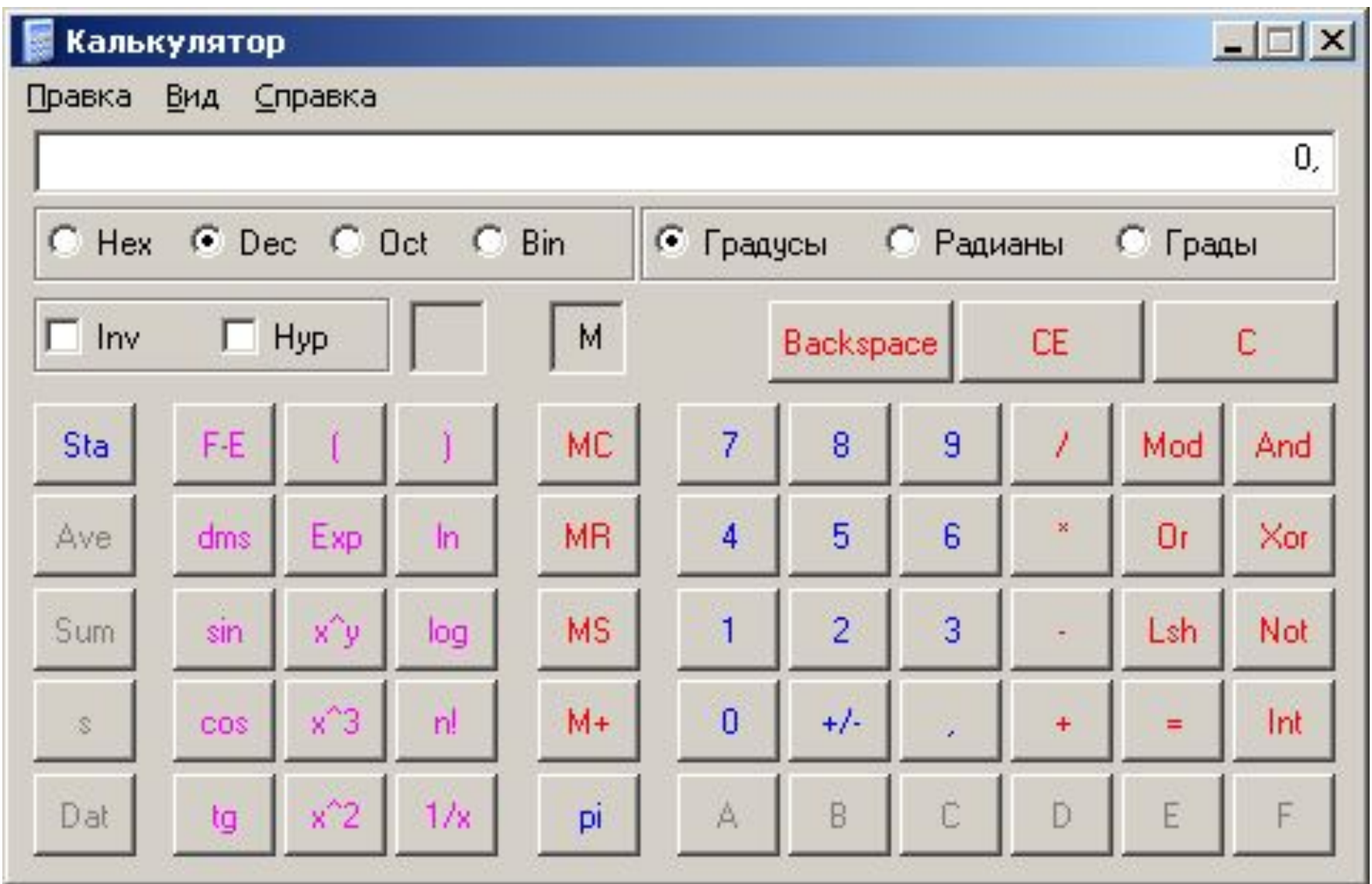

## **Конец фильма**